Système radio bidirectionnel numérique professionnel

# MOTOTRBO" XPR" 6500 / XPR" 6550 Portatif avec affichage

Guide de l'utilisateur

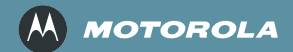

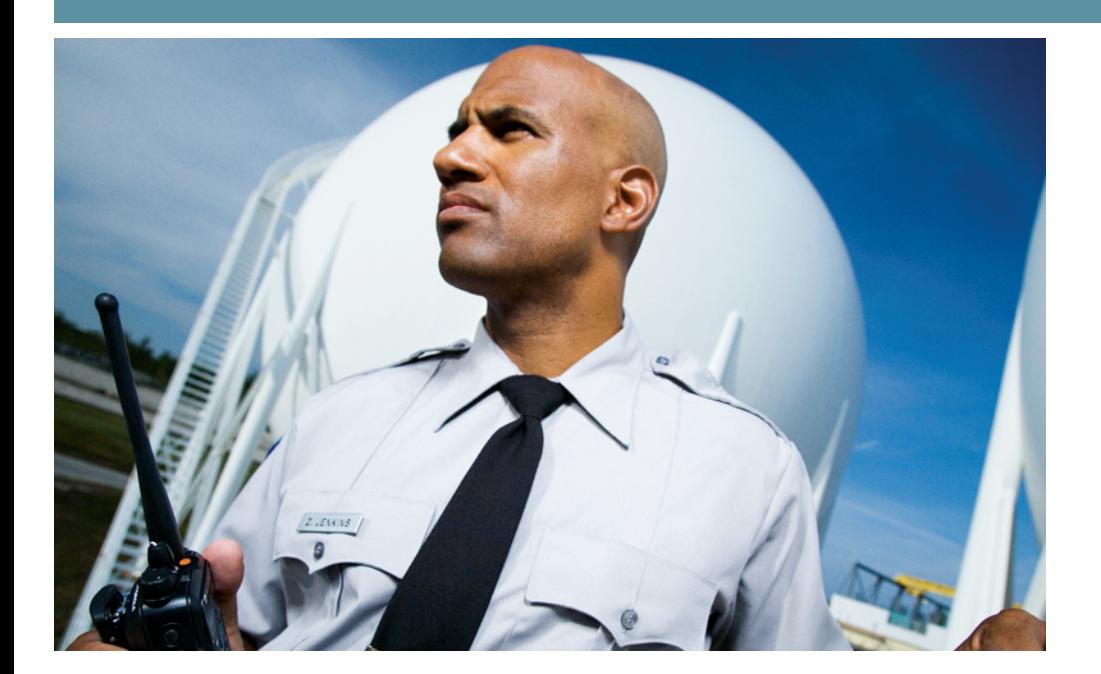

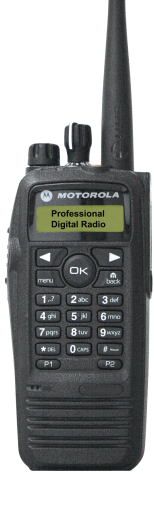

# <span id="page-2-0"></span>**Déclaration de conformité**

Cette déclaration est applicable à votre radio *uniquement* si elle porte le logo FCC ci-dessous.

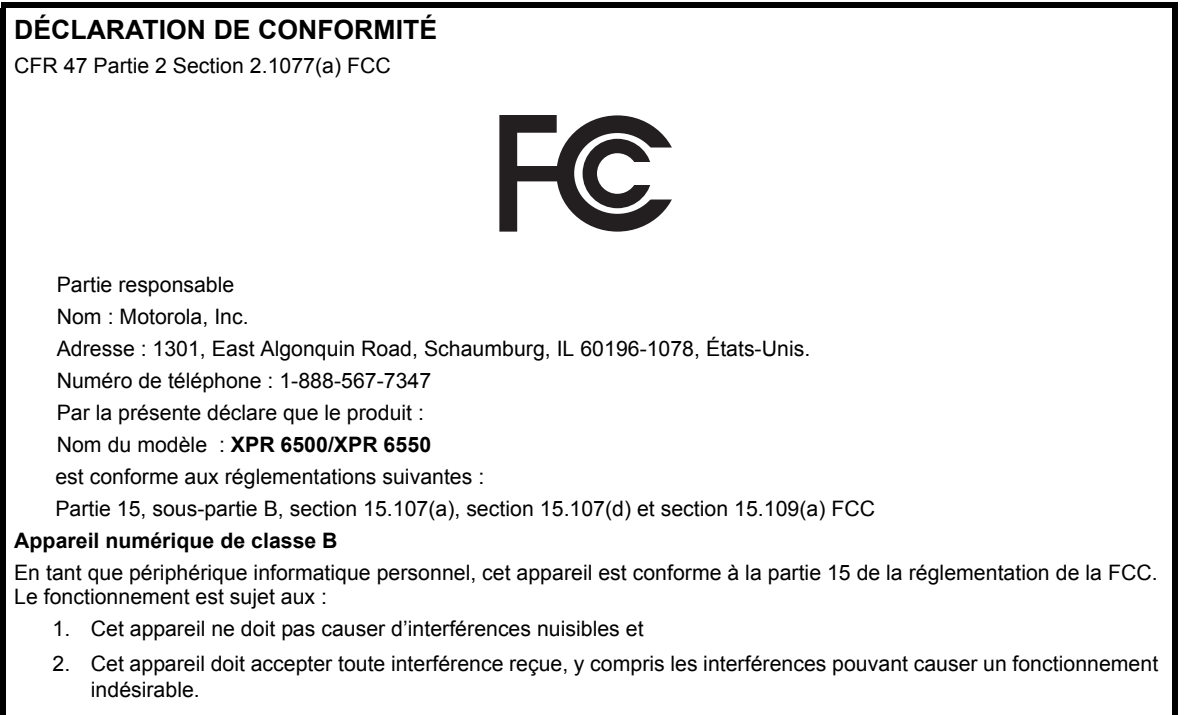

I

**Remarque :** Cet équipement a été testé et jugé conforme aux limites de classe B pour les appareils numériques en vertu de la partie 15 de la réglementation de la FCC. Ces limites sont établies pour apporter une protection raisonnable contre les interférences nuisibles en milieu résidentiel. Cet équipement génère, utilise et peut diffuser des ondes radio et, s'il n'est pas installé et utilisé selon les instructions, pourrait provoquer des interférences nuisibles dans les communications radio. Cependant, il n'est pas possible de garantir l'absence d'interférences sur une installation spécifique.

Si cet équipement provoque des interférences nuisibles à la réception radio ou télé, ce qui peut se vérifier en allumant et en éteignant les appareils, l'utilisateur peut tenter d'y remédier de l'une des façons suivantes :

- Réorienter ou déplacer l'antenne réceptrice;
- Augmenter la distance qui sépare l'équipement du poste récepteur;
- Raccorder l'équipement à une prise secteur se trouvant sur un circuit différent de celui utilisé par le récepteur;
- Consulter le revendeur ou demander l'aide d'un technicien radio/TV expérimenté.

**ii**

# **Contenu**

# **Contenu**

Le présent guide de l'utilisateur contient toutes les informations nécessaires pour utiliser les radios mobiles numériques de la série MOTOTRBO XPR.

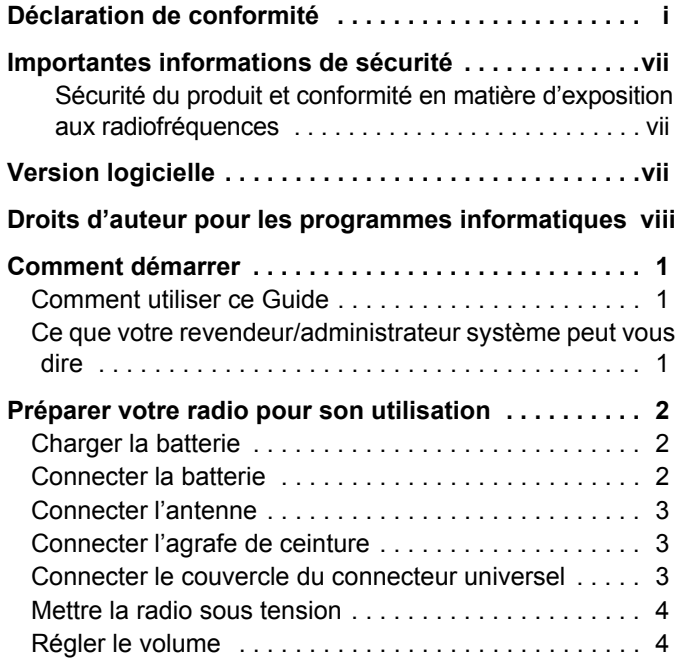

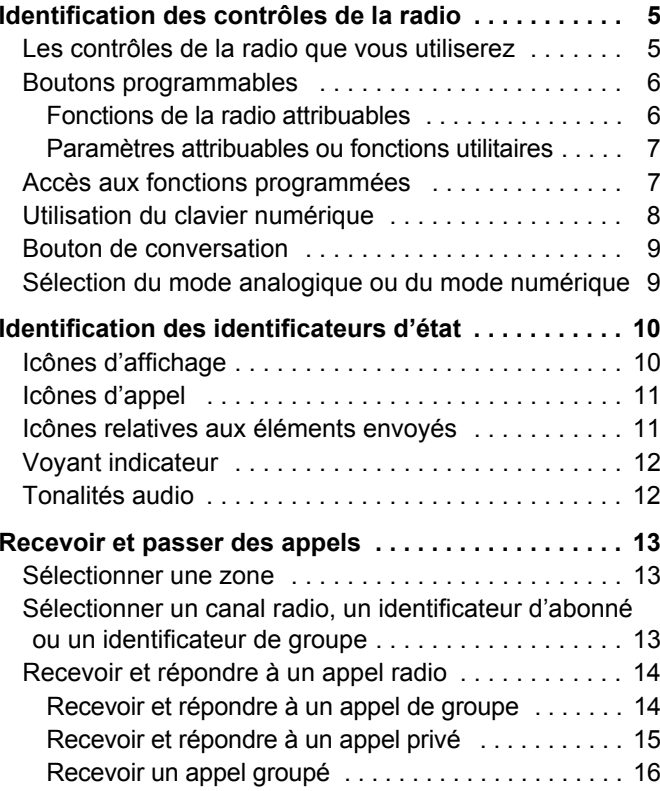

**iii**

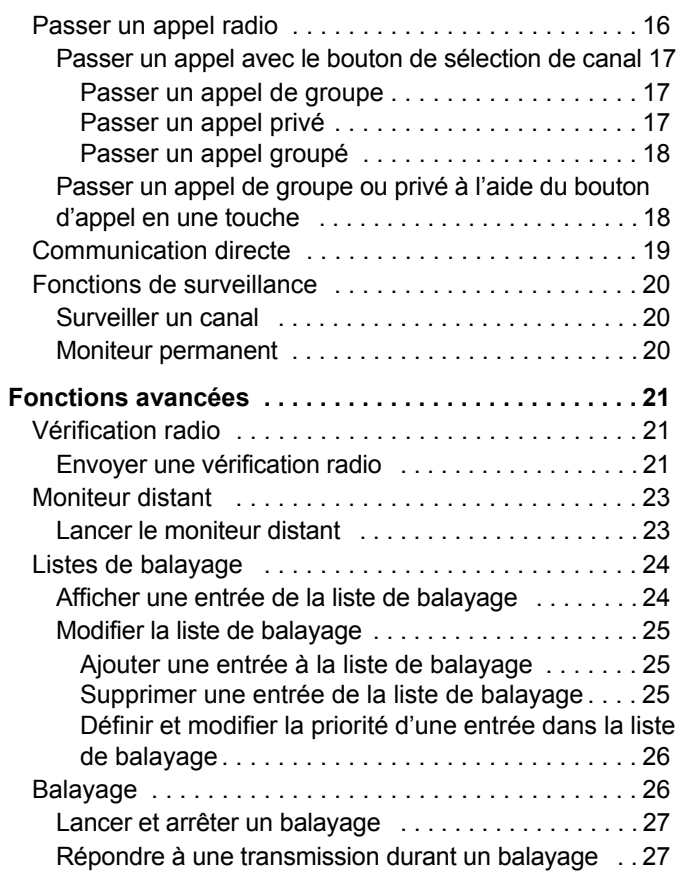

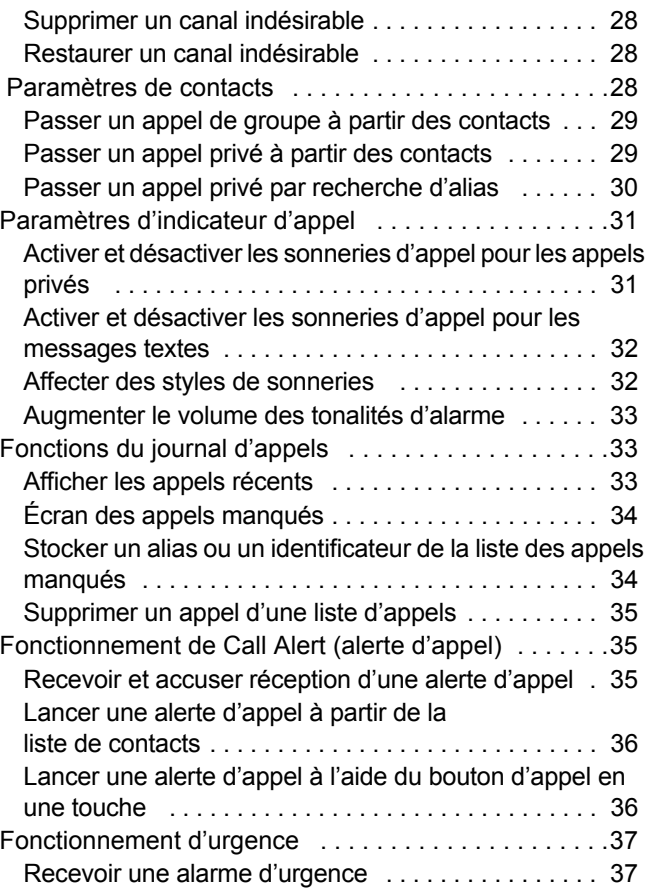

Contenu **Contenu**

**iv**

**Français (Canada)**

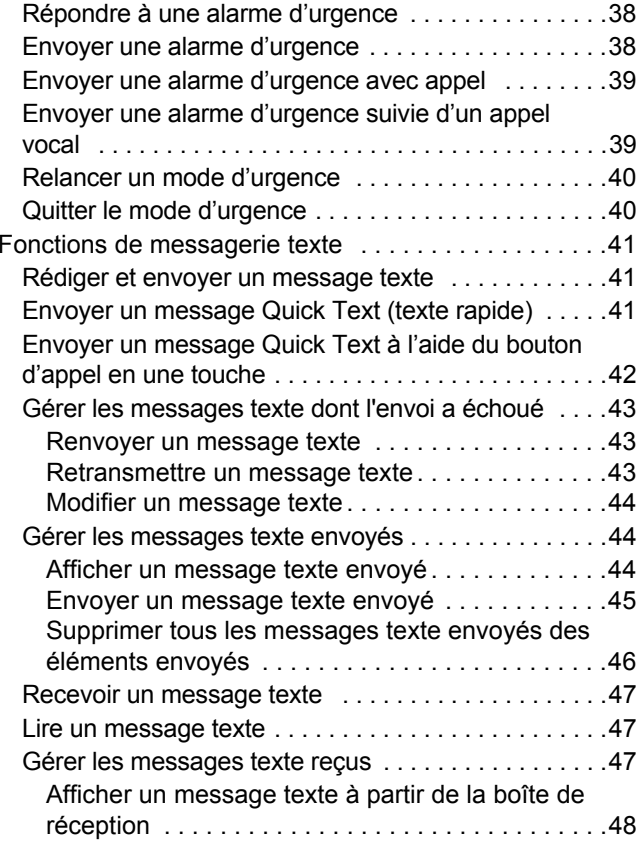

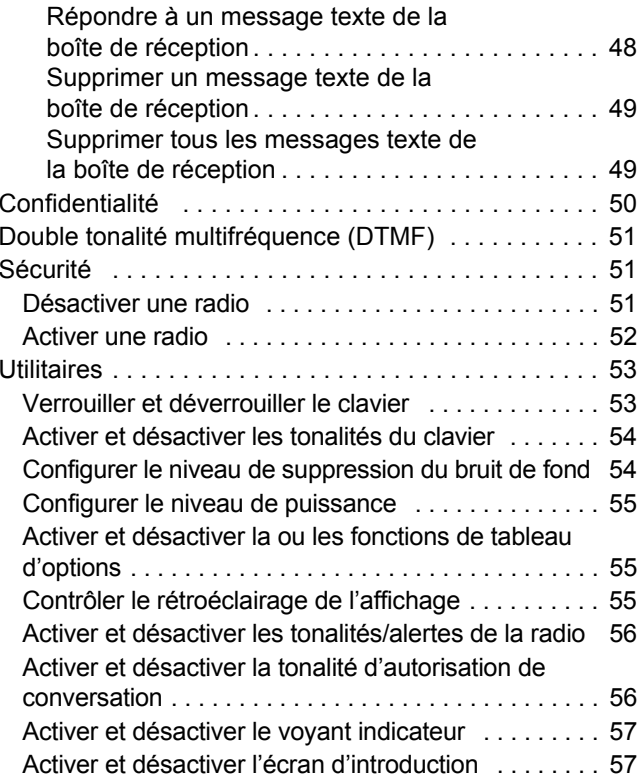

# **Contenu**

**Français (Canada)**

**v**

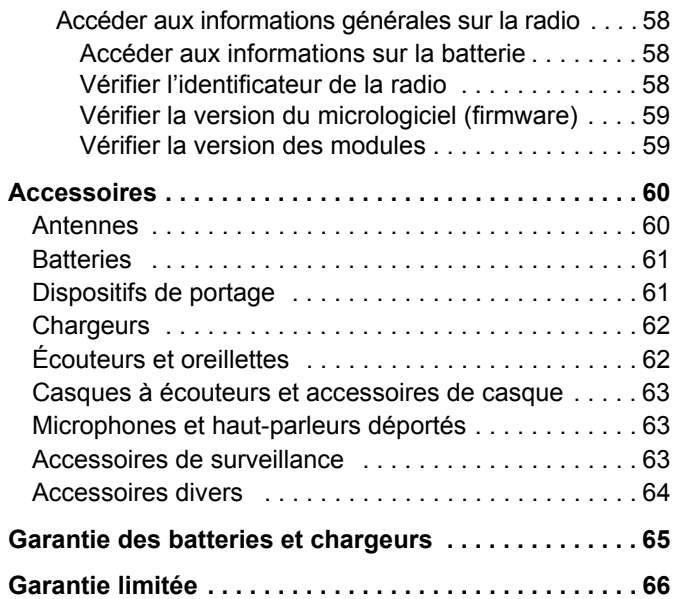

**vi**

**Français (Canada)**

# <span id="page-8-0"></span>**Importantes informations de sécurité**

### <span id="page-8-1"></span>**Sécurité du produit et conformité en matière d'exposition aux radiofréquences**

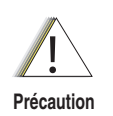

Avant d'utiliser ce produit, lisez les instructions d'utilisation pour un usage sûr, que vous trouverez dans le livret Sécurité du produit et conformité en matière d'exposition aux radiofréquences fourni avec votre radio.

### **ATTENTION!**

#### **Cette radio est limitée à un usage professionnel uniquement pour satisfaire aux règles de la FCC en matière d'exposition à l'énergie radiofréquence.**

Avant d'utiliser ce produit, lisez les informations portant sur l'énergie radiofréquence et les instructions d'utilisation qui se trouvent dans le livret Sécurité du produit et conformité en matière d'exposition aux radiofréquences fourni avec votre radio (numéro de pièce de publication Motorola : 6881095C98) afin d'assurer la conformité aux limites en matière d'exposition à l'énergie radiofréquence.

Pour une liste des antennes, batteries et autres accessoires agréés par Motorola, consultez le site Web suivant :

http://www.motorola.com/governmentandenterprise

# <span id="page-8-2"></span>**Version logicielle**

Toutes les fonctions décrites dans les sections qui suivent sont compatibles avec le logiciel de la radio, version **R01.02.01**

Reportez-vous à *[Vérifier la version du micrologiciel](#page-68-2)  [\(firmware\)](#page-68-2)* à la [page 59](#page-68-2) pour déterminer la version du logiciel de votre radio.

Veuillez vérifier avec votre détaillant ou l'administrateur de votre système pour plus de détails à propos des fonctions compatibles.

**viii**

### <span id="page-9-0"></span>**Droits d'auteur pour les programmes informatiques**

Les produits Motorola décrits dans ce manuel peuvent inclure des programmes informatiques Motorola protégés par le droit d'auteur stockés dans des mémoires à semiconducteurs ou dans d'autres médias. Les lois en vigueur aux États-Unis et dans d'autres pays préservent certains droits exclusifs de Motorola visant les programmes informatiques protégés par le droit d'auteur, y compris mais sans s'y limiter, le droit exclusif de copier ou de reproduire sous quelque forme que ce soit le programme informatique protégé par le droit d'auteur. Ainsi, aucun des programmes informatiques de Motorola protégés par le droit d'auteur ayant été inclus dans la description de produits Motorola fournie dans ce manuel ne peut être copié, reproduit, modifié, désossé ni distribué de quelque façon que ce soit sans la permission écrite expresse de Motorola. En outre, l'achat d'un produit Motorola quelconque n'est pas censé accorder, de façon directe, ou implicite, par préclusion ou autrement, aucune permission ou licence en vertu des lois concernant le droit d'auteur, ni en vertu des brevets ou des demandes de brevets de Motorola sauf pour ce qui est de la licence d'utilisation non-exclusive, ordinaire, qui résulte par application de la loi de la vente du produit.

La technologie de cryptophonie  $AMBE+2^{TM}$  intégrée à ce produit est protégée par les droits de propriété intellectuelle, y compris les droits de brevets, d'auteur et de secrets commerciaux de Digital Voice Systems, Inc.

La licence pour cette technologie de cryptophonie est accordée uniquement pour une utilisation dans cet équipement de communication. Il est explicitement interdit à l'utilisateur de cette technologie d'essayer de décompiler, désosser ou désassembler le code objet ou de convertir le code objet de quelque autre façon que ce soit à un format humainement lisible.

Brevets américains n 5,870,405, 5,826,222, 5,754,974, 5,701,390, 5,715,365, 5,649,050, 5,630,011, 5,581,656, 5,517,511, 5,491,772, 5,247,579, 5,226,084 et 5,195,166.

# <span id="page-10-0"></span>**Comment démarrer**

Prenez un moment pour examiner ce qui suit :

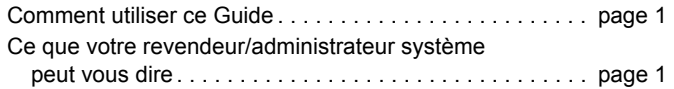

### <span id="page-10-1"></span>**Comment utiliser ce Guide**

Ce Guide de l'utilisateur couvre le fonctionnement élémentaire des portables MOTOTRBO.

Cependant, il est possible que votre revendeur ou votre administrateur système ait personnalisé votre radio afin de répondre à vos besoins spécifiques. Adressez-vous à votre revendeur ou votre administrateur système pour de plus amples informations.

Dans l'ensemble de cette publication, deux icônes sont utilisées pour différentier les fonctions spécifiques au mode analogique et au mode numérique :

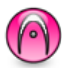

indique une fonction spécifique au mode analogique;

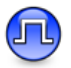

indique une fonction spécifique au mode numérique.

Pour les fonctions disponibles dans les deux modes, aucune icône n'est utilisée.

### <span id="page-10-2"></span>**Ce que votre revendeur/administrateur système peut vous dire**

Vous pouvez consulter votre revendeur ou votre administrateur système au sujet des points suivants :

- *•* Votre radio est-elle programmée avec des canaux conventionnels préréglés?
- *•* Quels boutons ont été programmés pour accéder aux autres fonctions?
- *•*Quels accessoires facultatifs pourraient répondre à vos besoins?

# <span id="page-11-0"></span>**Préparer votre radio pour son utilisation**

Montez votre radio en suivant les étapes suivantes :

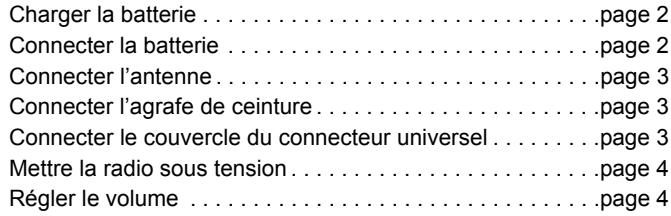

### <span id="page-11-1"></span>**Charger la batterie**

Votre radio est alimentée par une batterie à hydrure métallique de nickel (NiMH) ou au ion-lithium (Li-lon). Pour éviter tout dommage et respecter les modalités de la garantie, chargez la batterie avec un chargeur Motorola en suivant *exactement* les instructions du guide de l'utilisateur du chargeur.

Chargez une nouvelle batterie de 14 à 16 heures avant son utilisation initiale afin de bénéficier des meilleures performances. **IMPORTANT** : Chargez **TOUJOURS** votre batterie IMPRES à l'aide du chargeur IMPRES. L'utilisation d'un chargeur traditionnel entraînerait une perte irrémédiable des données de la batterie IMPRES. Par conséquent, la batterie fonctionnerait comme une batterie autre qu'IMPRES et ne permettrait plus d'afficher les données sur votre radio. En outre, l'utilisation d'un tel chargeur annulerait la garantie de batterie IMPRES, bien que la garantie afférente à une batterie standard s'appliquerait toujours.

### <span id="page-11-2"></span>**Connecter la batterie**

Alignez la batterie avec les rails au dos de la radio. Appuyez fermement sur la batterie et faites-la glisser vers le haut jusqu'à ce que le verrou soit bien en place. Faites glisser le verrou de la batterie en position verrouillée.

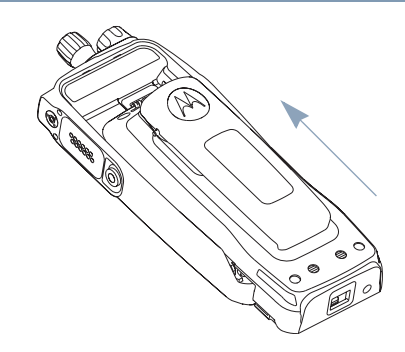

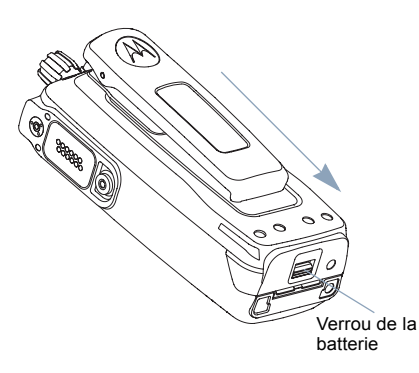

*Pour enlever la batterie, éteignez la radio. Faites glisser le verrou de la batterie en position déverrouillée, puis faites glisser la batterie vers le bas et retirez-la des rails.*

### <span id="page-12-0"></span>**Connecter l'antenne**

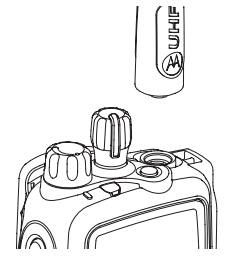

Assurez-vous que la radio est éteinte, puis placez l'antenne dans le réceptacle et tournez-la dans le sens des aiguilles d'une montre.

*Pour enlever l'antenne, tournez-la dans le sens contraire des aiguilles d'une montre. Assurez-vous de commencer par éteindre la radio, et enlevez le couvercle du connecteur universel.*

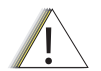

**Précaution**

Si vous devez remplacer l'antenne, utilisez uniquement des antennes MOTOTRBO. Sinon, vous endommagerez votre radio. Consultez *[Antennes](#page-69-2)*, [page 60](#page-69-2), pour une liste des antennes disponibles.

### <span id="page-12-1"></span>**Connecter l'agrafe de ceinture**

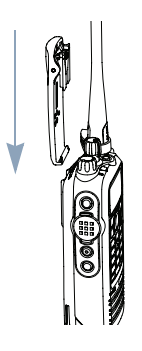

Alignez les encoches de l'agrafe avec celles de la batterie et appuyez vers le bas jusqu'à ce que vous entendiez un clic.

*Pour enlever l'agrafe de ceinture, appuyez sur l'onglet de l'agrafe de ceinture en l'éloignant de la batterie, à l'aide d'une clé. Puis faites glisser l'agrafe vers le haut et détachez-la de la radio.*

### <span id="page-12-2"></span>**Connecter le couvercle du connecteur universel**

Le connecteur universel se trouve sur le côté antenne de la radio. Il sert à connecter des accessoires MOTOTRBO à la radio.

Couvercle duconnecteuruniversel

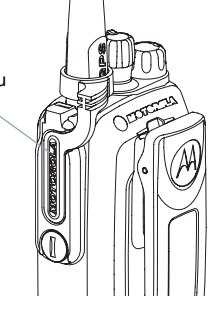

Placez la boucle du couvercle du connecteur universel au-dessus de l'antenne connectée. Faitesla glisser vers le bas, jusqu'à la base de l'antenne.

Insérez l'extrémité recourbée du couvercle dans les fentes au-dessus du connecteur universel. Appuyez sur le

**Français (Canada)**

utilisation **Préparer votre radio pour son utilisation** S  $\overline{0}$ pour radio votre réparer ō

**4**

couvercle vers le bas pour que l'onglet inférieur soit placé correctement dans le connecteur RF.

Tournez la vis dans le sens des aiguilles d'une montre pour fixer le couvercle du connecteur à la radio.

*Pour enlever le couvercle du connecteur universel, appuyez sur le couvercle vers le bas et tournez la vis dans le sens contraire des aiguilles d'une montre. Soulevez le couvercle, faites glisser la boucle du couvercle du connecteur vers le haut et retirez-le de l'antenne connectée.*

vert

### <span id="page-13-0"></span>**Mettre la radio sous tension**

Faites tourner le bouton Marche/Arrêt/de contrôle du volume dans le sens des aiguilles d'une montre jusqu'à ce que vous entendiez un clic. Vous voyez alors Motorola et MOTOTRBO (TM) apparaître brièvement sur l'affichage de la radio, puis Motorola apparaît à nouveau.

Le voyant clignote en vert et l'écran d'accueil s'allume si le rétroéclairage est réglé pour <sup>s</sup>'allumer automatiquement.

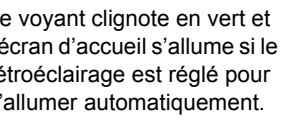

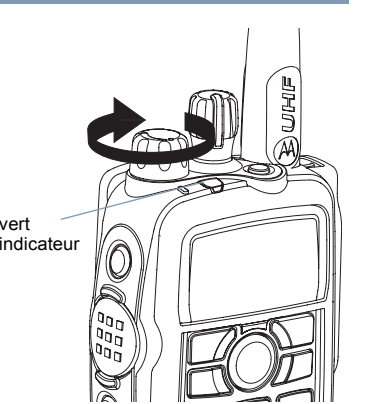

**REMARQUE :** L'écran d'accueil ne s'allume pas au moment de la mise sous tension si le voyant indicateur est désactivé (voir *[Activer et désactiver le voyant indicateur](#page-66-2)*, [page 57](#page-66-2)).

Vous entendez alors une courte tonalité, qui indique que le test de mise sous tension a réussi.

**REMARQUE :** Il n'y a pas de tonalité de mise sous tension si la fonction de tonalités/alertes de la radio est désactivée (voir *[Activer et désactiver les](#page-65-2)  [tonalités/alertes de la radio](#page-65-2)*, [page 56](#page-65-2)).

Si votre radio ne se met pas sous tension, vérifiez votre batterie. Vérifiez qu'elle est chargée et correctement connectée. Si votre radio ne se met toujours pas sous tension, communiquez avec le revendeur.

*Pour éteindre la radio, faites tourner ce bouton dans le sens contraire des aiguilles d'une montre jusqu'à ce que vous entendiez un clic. L'affichage de la radio indique brièvement* Mise hors tension*.*

### <span id="page-13-1"></span>**Régler le volume**

Pour augmenter le volume, tournez le bouton **Marche/Arrêt/de contrôle du volume** dans le sens des aiguilles d'une montre.

*Pour diminuer le volume, tournez ce bouton dans le sens contraire des aiguilles d'une montre.*

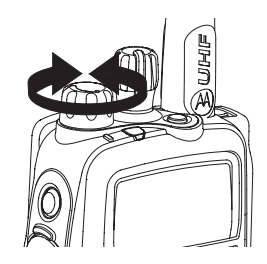

# <span id="page-14-0"></span>**Identification des contrôles de la radio**

Prenez un moment pour examiner ce qui suit :

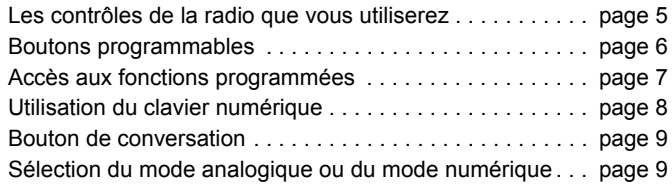

### <span id="page-14-1"></span>**Les contrôles de la radio que vous utiliserez**

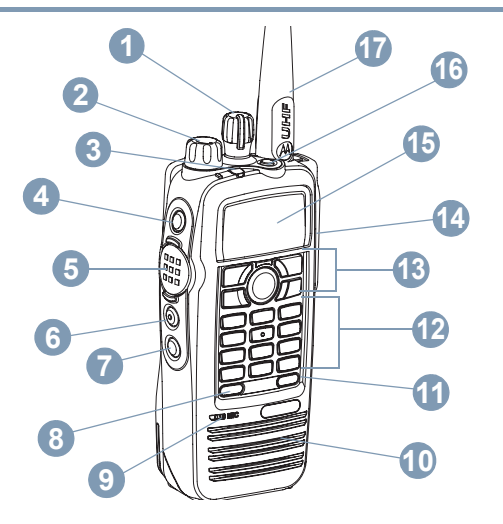

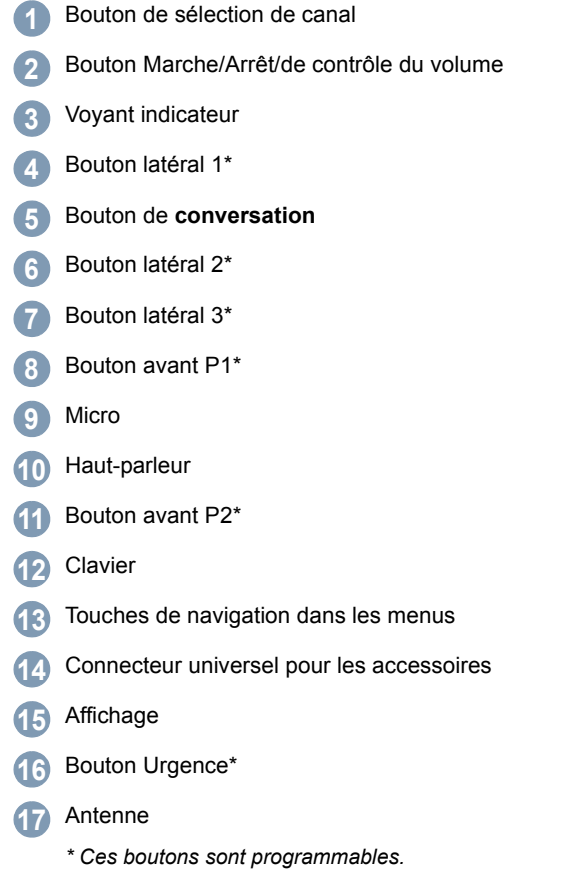

### <span id="page-15-0"></span>**Boutons programmables**

Votre revendeur peut programmer les boutons programmables pour en faire des raccourcis permettant d'accéder aux fonctions de la radio ou des canaux/groupes préréglés selon la durée pendant laquelle vous appuyez sur un bouton :

- *•* Appuyer *–* Appuyer et relâcher rapidement.
- *•* appuyer longtemps *–* appuyer et maintenir enfoncé pendant la durée programmée (de 0,25 seconde à 3,75 secondes);
- *•*Maintenir enfoncé *–* Maintenir le bouton enfoncé sans le relâcher.

### <span id="page-15-1"></span>**Fonctions de la radio attribuables**

**Contacts** *–* Permet d'accéder directement à la liste des contacts.

**Urgence** *–* Selon la programmation, déclenche ou annule une alarme ou un appel d'urgence.

**Numérotation manuelle** *–*identificateur d'abonné.

**Français (Canada)**

Déclenche un appel en entrant un

**Moniteur** *–* Surveille l'activité sur un canal sélectionné.

**Suppression des canaux indésirables** *–* Supprime temporairement un canal indésirable, sauf le canal sélectionné, de la liste de balayage des canaux. Le canal sélectionné désigne la combinaison zone/canal sélectionnée par l'utilisateur à partir de laquelle le balayage est lancé.

**Appel en une touche** *–* Lance directement un appel privé ou de groupe, une alerte d'appel ou un message Quick Text.

**Fonction de tableau d'options** *–* Active ou désactive la ou les fonctions de tableau d'options pour les canaux à tableau d'option activé.

**Moniteur permanent***–* surveille un canal sélectionné pour repérer tout le trafic radio jusqu'à la désactivation de la fonction.

**Confidentialité** *–*confidentialité.

permet d'activer et de désactiver la

**Vérification radio<sup>1</sup>** – détermine si une radio est active dans un système.

**Activation radio***–* permet d'activer une radio cible à distance.

**Désactivation radio** *–* permet de désactiver une radio cible à distance.

**Moniteur distant** *–* allume le micro d'une radio cible sans donner d'indicateur.

**Répéteur/communication directe** *–* permet de choisir d'utiliser un répéteur ou de communiquer directement avec une autre radio.

**Balayage** *–* permet d'activer et de désactiver le balayage.

**Contrôle de la télémesure** *–* contrôle la broche de sortie sur une radio locale ou distante.

**Message texte** *–* sélectionne le menu Message texte.

**Zone** *–* permet d'effectuer une sélection dans une liste de zones.

### <span id="page-16-0"></span>**Paramètres attribuables ou fonctions utilitaires**

**Toutes les tonalités/alertes** *–* Permet d'activer et de désactiver toutes les tonalités et alertes.

**Rétroéclairage** *–* Permet d'activer et de désactiver le rétroéclairage.

**Verrouillage du clavier** – Permet de verrouiller et déverrouiller le clavier.

**Niveau de puissance**  *–* Fait passer le niveau de puissance de transmission d'élevé à faible et vice-versa.

**Suppression du bruit de fond**  *–* Fait passer le niveau de suppression du bruit de fond de normal à strict et vice-versa.

### <span id="page-16-1"></span>**Accès aux fonctions programmées**

Vous pouvez accéder aux diverses fonctions de la radio de l'une des façons suivantes :

*•* En appuyant ou en appuyant longtemps sur les boutons programmables correspondants.

**OU**

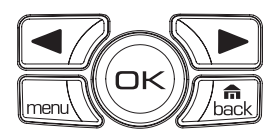

- *•*En utilisant les boutons de navigation dans les menus comme suit :
- **1**1 Pour accéder au menu, appuyez sur le bouton  $\boxed{\phantom{a}^{\text{max}}}$ . Appuyez sur le bouton de **défilement du menu** approprié ( $\Box$  ou  $\Box$ ) pour accéder aux fonctions du menu.
- **2** Pour sélectionner une fonction ou accéder à un sous-menu, appuyez sur le bouton  $@$ .
- **3** Pour remonter d'un niveau dans le menu ou pour retourner à l'écran précédent, appuyez sur le bouton *[* $\frac{6}{\text{base}}$ ]. Appuyez longtemps sur le bouton *[* $\frac{f_n}{\text{base}}$  pour retourner à l'écran d'accueil.
- **REMARQUE :** Après une période d'inactivité, votre radio ferme automatiquement le menu et retourne à l'écran d'accueil.

### <span id="page-17-0"></span>**Utilisation du clavier numérique**

Vous pouvez utiliser votre clavier alphanumérique 3 x 4 pour accéder aux fonctions de votre radio. Vous pouvez utiliser le clavier pour entrer des alias ou des identificateurs d'abonnés et des messages texte. De nombreux caractères nécessitent que vous appuyiez plusieurs fois sur une touche. Le tableau ci-dessous indique le nombre de fois que vous devez appuyer sur une touche pour produire le caractère désiré.

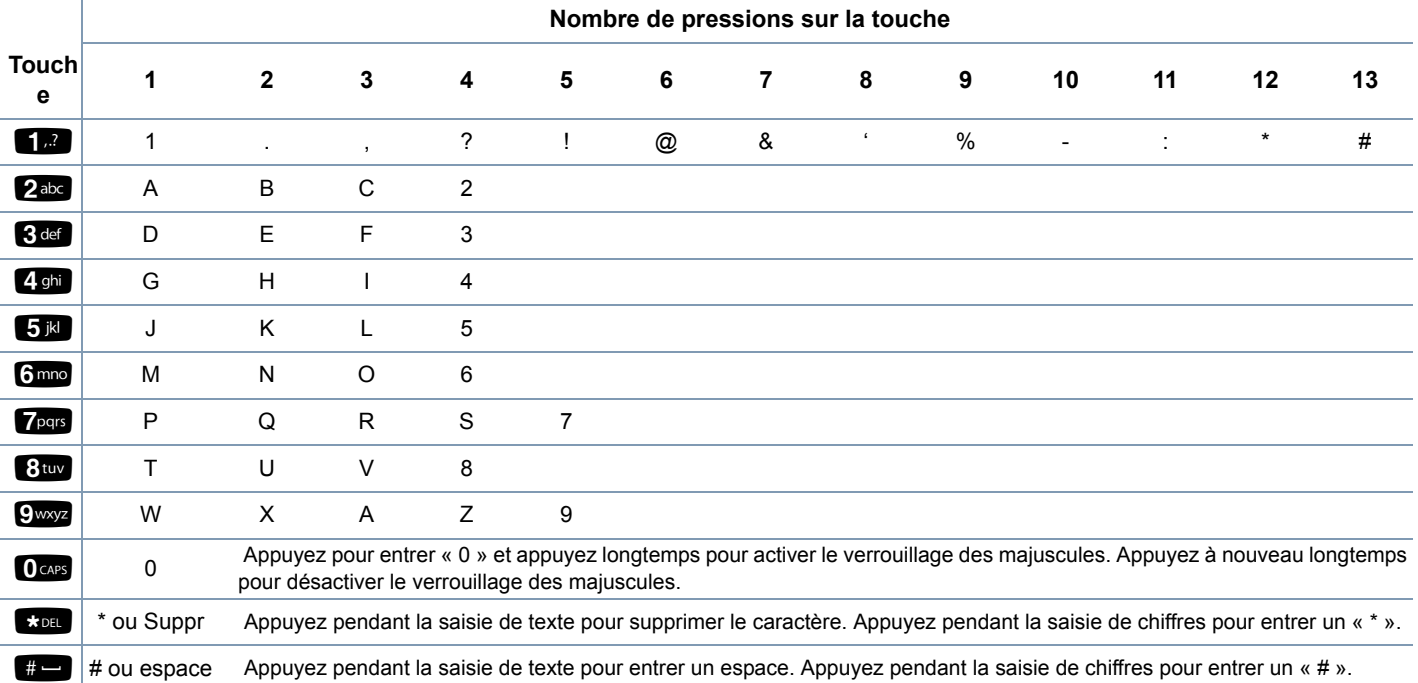

**9**

### <span id="page-18-0"></span>**Bouton de conversation**

Le bouton de **conversation**sur le côté de la radio joue deux rôles élémentaires.:

*•* lorsqu'un appel est en cours, le bouton de **conversation** permet à la radio de transmettre aux autres radios participant à l'appel.

Bouton de **conversation**

 $\bigcirc$ 

Appuyez sur le bouton de **conversation** et maintenez-le enfoncé pour parler. relâchez le bouton de **conversation** pour écouter.

Le micro est activé lorsque vous appuyez sur le bouton de **conversation**.

*•* lorsqu'il n'y a pas d'appel en cours, le bouton de **conversation** sert à passer un nouvel appel (voir *[Passer un appel radio](#page-25-1)*, [page 16](#page-25-1)).

*Si la tonalité d'autorisation de conversation est activée (voir [Activer](#page-65-3)  [et désactiver la tonalité d'autorisation de conversation](#page-65-3), [page 56\)](#page-65-3), attendez la fin de la brève tonalité d'alerte pour parler.*

*Pendant un appel, si la fonction d'indication d'un canal libre est activée sur votre radio (programmée par votre revendeur), une tonalité d'alerte retentit au moment où le bouton de conversation est relâché sur la radio cible (la radio qui reçoit votre appel), indiquant ainsi qu'un canal est libre pour répondre.* *La tonalité indiquant un canal libre retentit également si votre appel est interrompu, par exemple lorsque la radio reçoit un appel d'urgence.*

*Vous pouvez désactiver la tonalité indiquant un canal libre en désactivant toutes les tonalités et alertes de la radio (voir [Activer](#page-65-2)  [et désactiver les tonalités/alertes de la radio](#page-65-2), [page 56\)](#page-65-2).*

### <span id="page-18-1"></span>**Sélection du mode analogique ou du mode numérique**

Chaque canal de votre radio peut être configuré comme canal analogique ou canal numérique. Utilisez le bouton de sélection de canal pour passer d'un canal analogique à un canal numérique et vice-versa.

Bouton de sélection de canal

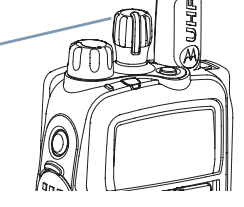

Lorsque vous passez du mode numérique au mode analogique, certaines fonctions ne sont plus disponibles. Les icônes des fonctions numériques (comme les Messages) apparaissent alors « en grisé ». Dans le menu, les fonctions désactivées sont masquées.

Votre radio dispose également de fonctions qui sont disponibles dans les deux modes (numérique et analogique). Cependant, les différences de fonctionnement mineures de chaque fonction <sup>n</sup>'affectent **PAS** les performances de votre radio.

**REMARQUE :** Votre radio alterne également entre les modes numérique et analogique pendant un balayage en mode double (voir *[Balayage](#page-35-2)*, [page 26](#page-35-2)).

# <span id="page-19-0"></span>**Identification des identificateurs d'état**

Votre radio indique son état de fonctionnement comme suit : [Icônes d'affichage](#page-19-1) . . . . . . . . . . . . . . . . . . . . . . . . . . . . . . .[page 10](#page-19-1) [Icônes d'appel](#page-20-0) . . . . . . . . . . . . . . . . . . . . . . . . . . . . . . . . . .[page 11](#page-20-0) [Icônes relatives aux éléments envoyés](#page-20-1) . . . . . . . . . . . . . . .[page 11](#page-20-1) [Voyant indicateur](#page-21-0) . . . . . . . . . . . . . . . . . . . . . . . . . . . . . . . .[page 12](#page-21-0) [Tonalités audio](#page-21-1) . . . . . . . . . . . . . . . . . . . . . . . . . . . . . . . . . .[page 12](#page-21-1)

### <span id="page-19-1"></span>**Icônes d'affichage**

L'affichage à cristaux liquides noir et blanc à matrice de points de votre radio indique l'état de la radio, les entrées de texte et les entrées de menu.

Vous trouverez ci-dessous les icônes qui apparaissent sur l'affichage de la radio.

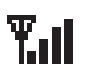

#### **Indicateur de la force du signal reçu**

Le nombre de barres affichées représente la force du signal radio. Quatre barres indiquent le signal le plus fort. Cette icône s'affiche uniquement pendant la réception.

#### **Moniteur**

Le canal sélectionné est surveillé.

#### **Niveau de puissance**

La radio est réglée sur une puissance faible.

La radio est réglée sur une puissance élevée.

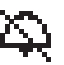

### **Tonalités désactivées**

Les tonalités sont désactivées.

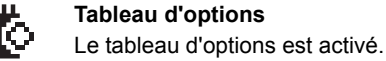

# ţ.

- **Désactivation du tableau d'options**
- Le tableau d'options est désactivé.

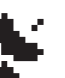

- **GPS disponible**
- La fonction GPS est activée. Cette icône reste allumée lorsqu'un relevé de position est disponible.

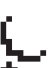

**GPS non disponible/hors de portée** 

La fonction GPS est activée mais ne reçoit pas de données à partir du satellite.

### **Balayage**

La fonction de balayage est activée.

### **Balayage prioritaire**

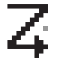

La radio détecte l'activité sur le canal/groupe désigné comme Priorité 1 (si • clignote) ou Priorité 2 (si • ne clignote pas).

### **Message non lu**

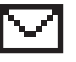

La boîte de réception de l'utilisateur contient un ou plusieurs messages non lus.

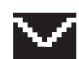

**Boîte de réception pleine** 

La boîte de réception de l'utilisateur est pleine.

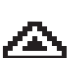

### **Urgence**

La radio est en mode Urgence.

**10**

**Français (Canada)**

**ou**

H

Þ

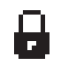

#### **Confidentialité**

La fonction confidentialité est activée.

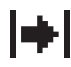

#### **Communication directe**

En l'absence d'un répéteur, la radio est actuellement configurée pour la communication radio à radio directe.

### **Batterie**

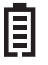

Le nombre de barres (0-4) affichées indique le niveau de charge restant de la batterie.

Clignote lorsque le niveau de charge est faible.

### <span id="page-20-0"></span>**Icônes d'appel**

Les icônes suivantes apparaissent sur l'affichage de la radio pendant un appel. Ces icônes apparaissent aussi dans la liste des contacts pour indiquer le type d'identificateur.

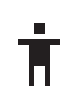

### **Appel privé**

Indique qu'un appel privé est en cours. Dans la liste des contacts, indique l'alias (nom) ou l'identificateur (numéro) d'un abonné.

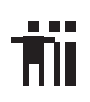

#### **Appel de groupe**

Indique qu'un appel de groupe est en cours. Dans la liste des contacts, indique l'alias (nom) ou l'identificateur (numéro) d'un groupe.

### <span id="page-20-1"></span>**Icônes relatives aux éléments envoyés**

Les icônes suivantes apparaissent dans le coin supérieur droit de l'affichage de la radio dans le dossier des éléments envoyés.

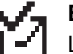

### **Envoi réussi**

L'envoi du message texte a réussi.

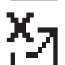

### **Échec de l'envoi**

L'envoi du message texte a échoué.

#### **En cours**

*•*

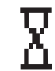

- Le message texte destiné à un alias ou à un identificateur de groupe est en cours de transmission.
- *•* La transmission du message texte destiné à un alias ou à un identificateur d'abonné est en cours, suivie par l'attente de l'accusé de réception.

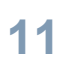

### <span id="page-21-0"></span>**Voyant indicateur**

Le voyant indicateur affiche l'état de fonctionnement de votre radio.

**Rouge clignotant** *–* La radio transmet avec une charge de batterie faible, reçoit une transmission d'urgence ou l'auto-test a échoué à la mise sous tension.

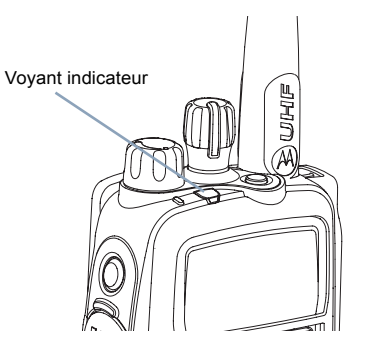

**Jaune non clignotant** *–* la radio est en train de surveiller un canal.

**Jaune clignotant** *–* La radio est en train de rechercher de l'activité ou de recevoir une alerte d'appel.

**Vert non clignotant** *–* La radio est en train de transmettre.

**Vert clignotant** *–* la radio est en train de se mettre sous tension et de recevoir un appel ou des données non confidentiels, ou alors de détecter une activité radio.

**Vert clignotant rapidement** *–* la radio est en train de recevoir un

appel ou des données confidentiels.  $\Box$ 

**REMARQUE :** Lorsque le voyant clignote en vert, cela indique que la radio détecte un signal. Du fait de la nature du protocole numérique, ce signal peut affecter ou non le canal programmé de la radio.

Lorsque vous appuyez sur le bouton de **conversation**, si la radio est programmée pour fonctionner en mode politesse, celle-ci détermine automatiquement s'il s'agit d'une transmission autorisée en produisant une tonalité d'autorisation ou de refus de conversation.

### <span id="page-21-1"></span>**Tonalités audio**

Les tonalités d'alertes vous fournissent des indications audibles de l'état de la radio ou de sa réponse à des données reçues.

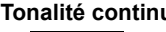

**Tonalité continue** Un son monotone. Retentit de façon continue jusqu'à désactivation.

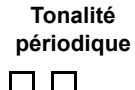

Retentit périodiquement selon la durée définie par la radio. La tonalité commence, s'arrête, puis se répète.

**Tonalité répétée** Une seule tonalité qui se répète jusqu'à désactivation par l'utilisateur.

**Tonalité momentanée** Ne retentit qu'une seule fois pour une durée brève, définie par la radio.

# <span id="page-22-0"></span>**Recevoir et passer des appels**

Une fois que vous avez compris la configuration de votre portable MOTOTRBO, vous êtes prêt à utiliser votre radio.

Utilisez ce guide de navigation pour vous familiariser avec les fonctions d'appel élémentaires :

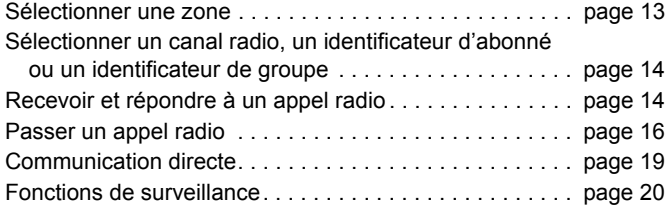

### <span id="page-22-1"></span>**Sélectionner une zone**

Une zone est un groupe de canaux. Votre radio prend en charge un maximum de 50 zones.

Suivez la procédure suivante pour sélectionner une zone.

#### **Procédure :**

Appuyez sur le bouton Zone programmé et passez à l'étape 3. **OU**

Suivez la procédure ci-dessous.

- **1**l<sub>menu</sub>∖ pour accéder au menu.
- **2** $\Box$  ou  $\Box$  jusqu'à Zone et appuyez sur  $\circledast$  pour effectuer la sélection.
- **33** La zone actuelle est affichée et indiquée par une  $\checkmark$ .
- **4** $\Box$  ou  $\Box$  jusqu'à la zone requise et appuyez sur  $\circledast$  pour effectuer la sélection.
- **5** L'affichage indique momentanément <Zone> sélectionnée et retourne à l'écran de zone sélectionnée.

### <span id="page-22-2"></span>**Sélectionner un canal radio, un identificateur d'abonné ou un identificateur de groupe**

#### **Procédure :**

Une fois la zone requise affichée (si vous avez plusieurs zones dans votre radio), tournez le bouton de sélection de canal programmé pour sélectionner le canal, un alias ou identificateur d'abonné ou un alias ou identificateur de groupe.

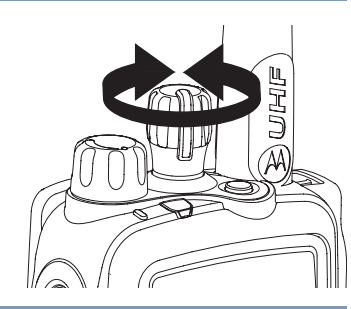

### <span id="page-23-0"></span>**Recevoir et répondre à un appel radio**

Une fois le canal, l'identificateur d'abonné ou l'identificateur de groupe affiché, vous pouvez recevoir des appels et y répondre.

*Le voyant s'allume en vert sans clignoter lorsque la radio transmet et en clignotant lorsque la radio reçoit.*

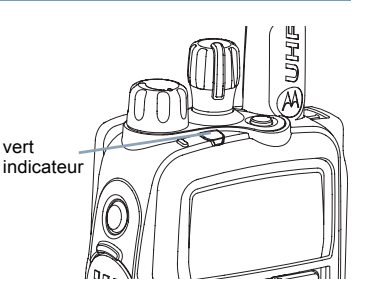

**REMARQUE :** Le voyant s'allume en vert sans clignoter lorsque la radio transmet et en clignotant rapidement lorsque la radio reçoit un appel confidentiel.

> Pour débrouiller un appel confidentiel, votre radio doit avoir la même clé de confidentialité (programmée par votre revendeur) que la radio émettrice (la radio dont vous recevez l'appel). Voir *[Confidentialité](#page-59-1)* à la [page 50](#page-59-1) pour davantage

d'informations. **n** 

### <span id="page-23-1"></span>**Recevoir et répondre à un appel de groupe**

Pour recevoir un appel d'un groupe d'utilisateurs, votre radio doit être configurée comme faisant partie de ce groupe.

#### **Procédure :**

**1**

Lorsque vous recevez un appel de groupe (quand vous êtes à l'écran d'accueil) :

- Le voyant clignote en vert.
- **2** La première ligne de l'affichage indique l'alias de l'appelant et l'icône de l'indicateur de la force du signal reçu. La deuxième ligne affiche l'alias du groupe et l'icône d'appel de groupe (mode numérique seulement).
- **3** Tenez la radio verticalement à une distance comprise entre 2,5 et 5 cm de votre bouche.
	- Si la fonction d'indication d'un canal libre est activée, une tonalité d'alerte retentit brièvement au moment où le bouton de **conversation** de la radio émettrice est relâché, indiquant ainsi qu'un canal est libre pour répondre;
- **4** appuyez sur le bouton de **conversation** pour répondre à l'appel. Le voyant s'allume en vert.

- **5** Attendez la fin de la tonalité d'autorisation de conversation (si elle est activée) et parlez clairement dans le micro.
- **6**relâchez le bouton de **conversation** pour écouter.
- **7** <sup>s</sup>'il n'y a aucune activité vocale pendant une durée prédéterminée, l'appel prend fin.

*Consultez [Passer un appel de groupe](#page-26-1), [page 17](#page-26-1) pour des informations détaillées sur la façon de passer un appel de groupe.*

**REMARQUE :** Si la radio reçoit un appel de groupe alors que l'écran d'accueil n'est pas affiché, l'écran actuel resta affiché avant la réponse à l'appel.

> Appuyez longtemps sur le bouton  $\sqrt{\frac{m}{\text{back}}}$  pour aller à l'écran d'accueil et voir l'alias de l'appelant avant de répondre.

#### <span id="page-24-0"></span>**Recevoir et répondre à un appel privé**  Ō

Un appel privé est un appel d'une radio particulière à une autre radio particulière.

Il existe deux types d'appels privés. Pour le premier type, une vérification de présence radio est effectuée avant de configurer l'appel. Pour le deuxième, l'appel est configuré immédiatement.

Une fois la vérification effectuée, le voyant se met à clignoter en vert.

Seul un de ces types d'appel peut être programmé sur votre radio par votre revendeur.

#### **Procédure :**

Lorsque vous recevez un appel privé :

**1**Le voyant clignote en vert.

- **2** La première ligne de l'affichage indique l'alias ou l'identificateur de l'abonné et l'icône de l'indicateur de la force du signal reçu. La deuxième ligne affiche Appel privé et l'icône d'appel privé.
- **3** Tenez la radio verticalement à une distance comprise entre 2,5 et 5 cm de votre bouche. Si la fonction d'indication d'un canal libre est activée, une tonalité d'alerte retentit brièvement au moment où le bouton de **conversation** de la radio émettrice est relâché, indiquant ainsi qu'un canal est libre pour répondre.
- **4** appuyez sur le bouton de **conversation** pour répondre à l'appel. Le voyant s'allume en vert.
- **5** Attendez la fin de la tonalité d'autorisation de conversation (si elle est activée) et parlez clairement dans le micro.
- **6**relâchez le bouton de **conversation** pour écouter.
- **7** <sup>s</sup>'il n'y a aucune activité vocale pendant une durée prédéterminée, l'appel prend fin.
- **8** Une courte tonalité retentit. L'affichage indique Appel terminé.

*Consultez [Passer un appel privé](#page-26-2), [page 17](#page-26-2), pour des informations détaillées sur la façon de passer un appel privé.*

### <span id="page-25-0"></span>**Recevoir un appel groupé**

Un appel groupé est un appel d'une radio particulière à toutes les radios du canal. Il sert à faire des annonces importantes nécessitant toute l'attention de l'utilisateur.

#### **Procédure :**

Lorsque vous recevez un appel groupé :

- **1**Une tonalité retentit et le voyant clignote en vert.
- **2** La première ligne de l'affichage indique l'alias de l'appelant et l'icône de l'indicateur de la force du signal reçu. La deuxième ligne affiche Appel groupé et l'icône d'appel groupé.
- **3** Une fois l'appel groupé terminé, la radio retourne à l'écran où elle se trouvait avant de recevoir l'appel.

 Si la fonction d'indication d'un canal libre est activée, une  $(\Box)$ tonalité d'alerte retentit brièvement au moment où le bouton de **conversation** de la radio émettrice est relâché, indiquant ainsi qu'un canal est maintenant disponible.

*Vous ne pouvez pas répondre à un appel groupé.*

*Consultez [Passer un appel groupé](#page-27-0), [page 18](#page-27-0) pour des informations détaillées sur la façon de passer un appel groupé.*

**REMARQUE :**La radio interrompt la réception de l'appel groupé si vous passez à un autre canal pendant la réception de cet appel. Pendant un appel groupé, vous ne pouvez **pas** utiliser les fonctions des boutons programmés tant que l'appel est en cours.

### <span id="page-25-1"></span>**Passer un appel radio**

Vous pouvez sélectionner un canal, un identificateur d'abonné ou un identificateur de groupe en utilisant :

- *•* Le bouton de sélection de canal
- *•* Un bouton d' **appel en une touche** programmé
- *•* La liste des contacts (voir *[Paramètres de contacts](#page-37-3)*, [page 28](#page-37-3))
- *•* La numérotation manuelle (via Contacts) Cette méthode est réservée aux appels privés et utilise le clavier (voir *[Passer un](#page-38-2)*

*[appel privé à partir des contacts](#page-38-2)* , [page 29](#page-38-2))

**REMARQUE :** La transmission confidentielle n'est possible que si la fonction confidentialité de votre radio est activée pour le canal. Seules les radios possédant une clé de confidentialité identique à celle de votre radio peuvent débrouiller la transmission. Voir *[Confidentialité](#page-59-1)* à la [page 50](#page-59-1) pour davantage

d'informations.

#### <span id="page-26-0"></span>**Passer un appel avec le bouton de sélection de canal**

#### <span id="page-26-1"></span>*Passer un appel de groupe* Ō

Pour passer un appel à un groupe d'utilisateurs, votre radio doit être configurée comme faisant partie de ce groupe.

#### **Procédure :**

- **1** Tournez le bouton de sélection de canal pour sélectionner le canal avec l'alias ou l'identificateur du groupe actif.
- **2** Tenez la radio verticalement à une distance comprise entre 2,5 et 5 cm de votre bouche.
- **3** appuyez sur le bouton de **conversation** pour passer l'appel. Le voyant s'allume en vert. L'affichage indique l'alias ou l'identificateur du groupe et l'icône d'appel de groupe.
- **4** Attendez la fin de la tonalité d'autorisation de conversation (si elle est activée) et parlez clairement dans le micro.
- **5** Relâchez le bouton de **conversation** pour écouter. Lorsque la radio cible répond, le voyant clignote en vert. Votre radio affiche l'icône d'appel de groupe, l'alias ou l'identificateur du groupe et l'alias ou l'identificateur de la radio émettrice.

**6** Si la fonction d'indication d'un canal libre est activée, une tonalité d'alerte retentit brièvement au moment où le bouton de **conversation** de la radio cible est relâché, indiquant ainsi qu'un canal est libre pour répondre. Appuyez sur le bouton de

**conversation** pour répondre.

#### **OU**

S'il n'y a aucune activité vocale pendant une durée prédéterminée, l'appel prend fin.

**7** La radio retourne à l'écran où elle se trouvait avant de recevoir l'appel.

*Vous pouvez également passer un appel de groupe via Contacts (voir [Passer un appel de groupe à partir des contacts](#page-38-3), [page 29\)](#page-38-3).*

<span id="page-26-2"></span>*Passer un appel privé* 

#### **Procédure :**

- **1** Tournez le bouton de sélection de canal pour sélectionner le canal avec l'alias ou l'identificateur d'abonné actif.
- **2** Tenez la radio verticalement à une distance comprise entre 2,5 et 5 cm de votre bouche.
- **3** appuyez sur le bouton de **conversation** pour passer l'appel. Le voyant s'allume en vert. La première ligne affiche l'alias ou l'identificateur de l'abonné. La deuxième ligne affiche Appel privé et l'icône d'appel privé.
- **4** Attendez la fin de la tonalité d'autorisation de conversation (si elle est activée) et parlez clairement dans le micro.
- **5** relâchez le bouton de **conversation** pour écouter. Lorsque la radio cible répond, le voyant se met à clignoter en vert.

 Si la fonction d'indication d'un canal libre est activée, une tonalité d'alerte retentit brièvement au moment où le bouton de **conversation** de la radio cible est relâché, indiquant ainsi qu'un canal est libre pour répondre. Appuyez sur le bouton de **conversation** pour répondre.

#### **OU**

**6**

**7**

S'il n'y a aucune activité vocale pendant une durée prédéterminée, l'appel prend fin.

 Une courte tonalité retentit. L'affichage indique Appel terminé.

*Vous pouvez également passer un appel privé via Contacts (voir [Passer un appel privé à partir des contacts](#page-38-2), [page 29\)](#page-38-2) ou effectuer une recherche alphanumérique rapide pour trouver l'alias nécessaire par entrée sur le clavier numérique (voir [Passer un](#page-39-1)  [appel privé par recherche d'alias](#page-39-1), [page 30\)](#page-39-1).*

### <span id="page-27-0"></span>*Passer un appel groupé*

Cette fonction vous permet de transmettre à tous les utilisateurs se trouvant sur le canal. Votre radio doit être programmée pour vous autoriser à utiliser cette fonction.

#### **Procédure :**

- **1** Tournez le bouton de sélection de canal pour sélectionner le canal avec l'alias ou l'identificateur d'appel groupé actif.
- **2** Tenez la radio verticalement à une distance comprise entre 2,5 et 5 cm de votre bouche.
- **3** appuyez sur le bouton de **conversation** pour passer l'appel. Le voyant s'allume en vert. L'affichage indique l'alias ou l'identificateur de l'appel groupé et l'icône d'appel groupé.
- **4** Attendez la fin de la tonalité d'autorisation de conversation (si elle est activée) et parlez clairement dans le micro.

*Les utilisateurs sur le canal ne peuvent pas répondre à un appel groupé.*

#### <span id="page-27-1"></span>**Passer un appel de groupe ou privé à l'aide du bouton d'appel en une touche**  ſ

La fonction d'appel en une touche vous permet de passer facilement un appel de groupe ou privé à un alias ou identificateur prédéfini. Cette fonction peut être affectée à une pression de bouton programmable courte ou longue.

Vous pouvez **UNIQUEMENT** avoir un alias ou un identificateur affecté à un bouton d'**appel en une touche**. Plusieurs boutons d'**appel à une touche** peuvent être programmés sur votre radio.

#### **Procédure :**

- **1** Appuyez sur le bouton d'**appel en une touche** programmé pour passer un appel de groupe ou privé à un alias ou identificateur prédéfini.
- **2** Tenez la radio verticalement à une distance comprise entre 2,5 et 5 cm de votre bouche.
- **3** appuyez sur le bouton de **conversation** pour passer l'appel. Le voyant s'allume en vert. L'affichage indique l'alias ou l'identificateur du groupe/de l'abonné et l'icône d'appel de groupe/privé.
- **4** Attendez la fin de la tonalité d'autorisation de conversation (si elle est activée) et parlez clairement dans le micro.
- **5** relâchez le bouton de **conversation** pour écouter. Lorsque la radio cible répond, le voyant se met à clignoter en vert.
- **6** Si la fonction d'indication d'un canal libre est activée, une tonalité d'alerte retentit brièvement au moment où le bouton de **conversation** de la radio cible est relâché, indiquant ainsi qu'un canal est libre pour répondre. Appuyez sur le bouton de **conversation** pour répondre.

#### **OU**

S'il n'y a aucune activité vocale pendant une durée prédéterminée, l'appel prend fin.

**7** La radio retourne à l'écran où elle se trouvait avant de recevoir l'appel.

*Pour un appel privé, vous entendez une courte tonalité à la fin de l'appel.*

### <span id="page-28-0"></span>**Communication directe**

Vous pouvez continuer à communiquer lorsque votre répéteur ne fonctionne pas ou lorsque votre radio est hors de portée du répéteur mais à portée d'autres radios. On parle alors de « communication directe ».

#### **Procédure :**

Appuyez sur le bouton **Répéteur/Communication directe** programmé pour passer d'un mode à l'autre.

#### **OU**

Suivez la procédure ci-dessous.

- **1**menu \ pour accéder au menu.
- **2** $\Box$  ou  $\Box$  jusqu'à Utilitaires et appuyez sur  $\circledast$  pour effectuer la sélection.
- **3** $\Box$  ou  $\Box$  jusqu'à Paramètres radio et appuyez sur  $\odot$ pour effectuer la sélection.
- **4** $\Box$  ou  $\Box$  jusqu'à Conversation et appuyez sur  $\circ$  pour effectuer la sélection.
- **5** La radio affiche Activer si elle est en mode Répéteur. **OU**

La radio affiche Désactiver si elle est en mode Communication directe.

**6**Appuyez sur  $\left( \infty \right)$  pour effectuer la sélection.

- **7** L'affichage indique Communication directe activée. **OU**L'affichage indique Communication directe désactivée.
- **8**L'écran retourne automatiquement au menu précédent.

*Le paramètre de communication directe est conservé même après la mise hors tension.*

### <span id="page-29-0"></span>**Fonctions de surveillance**

#### <span id="page-29-1"></span>**Surveiller un canal**Ō

Utilisez la fonction de moniteur pour vous assurer qu'un canal est libre avant de transmettre.

#### **Procédure :**

- Appuyez sur le bouton **Moniteur** programmé et maintenez-le enfoncé, puis écoutez pour repérer toute activité. L'icône du moniteur apparaît sur l'affichage.
- **2** Vous entendez de l'activité radio ou un silence total, selon la façon dont est programmée votre radio.
	- Lorsque vous entendez du « bruit blanc » (c'est-à-dire, le canal est libre), appuyez sur le bouton de **conversation** pour parler et relâchez-le pour écouter. Le voyant s'allume en jaune.

### <span id="page-29-2"></span>**Moniteur permanent**

Utilisez le moniteur permanent pour surveiller continuellement l'activité sur un canal sélectionné.

#### **Procédure :**

- **1**Appuyez sur le bouton **Moniteur permanent** programmé.
- **2** Une tonalité d'alerte retentit, le voyant s'allume en jaune et l'affichage indique Moniteur permanent activé. L'icône du moniteur apparaît sur l'affichage.
- **3** Appuyez sur le bouton **Moniteur permanent** programmé pour quitter le mode Moniteur permanent.
- **4** Une tonalité d'alerte retentit, le voyant s'éteint et l'affichage indique Moniteur permanent désactivé.

**1**

**3**

# <span id="page-30-0"></span>**Fonctions avancées**

Utilisez ce guide de navigation pour en savoir plus au sujet des fonctions avancées disponibles avec votre radio :

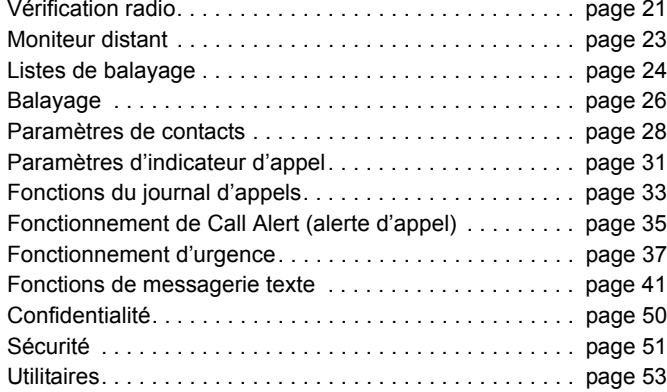

### <span id="page-30-1"></span>**Vérification radio**

Activez cette fonction pour déterminer si une autre radio est active dans un système sans déranger l'utilisateur de cette radio. Aucune notification visuelle ou audible n'apparaît ni ne retentit sur la radio cible.

Cette fonction est applicable uniquement pour les alias ou identificateurs d'abonnés.

### <span id="page-30-2"></span>**Envoyer une vérification radio**

#### **Procédure :**

Utilisation du bouton **Vérification radio** programmé.

- **1**Appuyez sur le bouton **Vérification radio** programmé.
- **2** $\Box$  ou  $\Box$  jusqu'à l'alias ou l'identificateur d'abonné requis et appuyez sur  $\circledcirc$  pour effectuer la sélection.
- **3**L'affichage indique Vérification radio : <Alias ou identificateur d'abonné>, indiquant que la vérification radio est en cours. Le voyant s'allume en vert.

**4**Attendez l'accusé de réception.

**5** Si la radio cible est active dans le système, une tonalité retentit et l'affichage indique brièvement Radio cible disponible. **OU**

Si la radio cible n'est pas active dans le système, une tonalité retentit et l'affichage indique brièvement Radio cible indisponible.

**6** La radio retourne ensuite à l'écran d'alias ou d'identificateur d'abonné.

#### **OU**

#### **Procédure :**

Utilisation du menu

- **1Emeru** pour accéder au menu.
- **2**Ou D jusqu'à Contacts et appuyez sur  $\circledast$  pour effectuer la sélection.
- **3** $\Box$  ou  $\Box$  jusqu'à l'alias ou l'identificateur d'abonné requis et appuyez sur  $\circledast$  pour effectuer la sélection.

#### **OU**

● ou 
<br>
Pou

vusqu'à Numérotation manuelle et appuyez sur  $\left( \infty \right)$  pour effectuer la sélection.

S'il y a un identificateur précédemment composé, l'identificateur <sup>s</sup>'affiche avec un curseur clignotant. Utilisez le clavier pour modifier l'identificateur. Appuyez sur  $\circledR$  pour effectuer la sélection.

**OU**

● ou 
<br>
Pou 
D jusqu'à Numérotation manuelle et appuyez sur  $\left( \infty \right)$  pour effectuer la sélection. Entrez l'alias ou l'identificateur d'abonné et appuyez sur  $\circledcirc$ .

- **4** $\Box$  ou  $\Box$  jusqu'à Vérification radio et appuyez sur  $\circledast$ pour effectuer la sélection.
- **5**L'affichage indique Vérification radio : <Alias ou identificateur d'abonné>, indiquant que la vérification radio est en cours. Le voyant s'allume en vert.
- **6**Attendez l'accusé de réception.
- **7** Si la radio cible est active dans le système, une tonalité retentit et l'affichage indique brièvement Radio cible disponible. **OU**

Si la radio cible n'est pas active dans le système, une tonalité retentit et l'affichage indique brièvement Radio cible indisponible.

**8** La radio retourne ensuite à l'écran d'alias ou d'identificateur d'abonné.

*Si vous appuyez sur le bouton*  $\sqrt{R_{\text{max}}^2}$  pendant que la radio attend *l'accusé de réception, une tonalité retentit et la radio met fin à tous les essais et quitte le mode Vérification radio.*

### <span id="page-32-0"></span>**Moniteur distant**

Utilisez le moniteur distant pour activer le micro d'une radio cible (alias ou identificateurs d'abonnés seulement). Aucune notification visuelle ou audible n'apparaît ni ne retentit sur la radio cible. Vous pouvez utiliser cette fonction pour surveiller à distance toute activité audible autour de la radio cible.

Votre radio doit être programmée pour vous autoriser à utiliser cette fonction.

### <span id="page-32-1"></span>**Lancer le moniteur distant**

#### **Procédure :**

Utilisation du bouton **Moniteur distant** programmé.

- **1**Appuyez sur le bouton **Moniteur distant** programmé.
- **2** $\Box$  ou  $\Box$  jusqu'à l'alias ou l'identificateur d'abonné requis et appuyez sur  $\circledast$  pour effectuer la sélection.
- **3**Une tonalité d'alerte retentit et le voyant clignote en vert.
- **4**Attendez l'avis de réception.
- **5** L'affichage indique Réussite du moniteur distant. **OU**

L'affichage indique Échec du moniteur distant.

**6**En cas de réussite :

> La radio commence à recevoir de l'audio à partir de la radio surveillée, ce pendant une durée programmée.

Une fois ce temps écoulé, une tonalité d'alerte retentit et le voyant <sup>s</sup>'éteint. L'affichage indique Fin du moniteur distant.

#### **OU**

En cas d'échec :

La radio continue d'essayer jusqu'à ce que le nombre d'essais programmé ait été atteint.

#### **OU**

#### **Procédure :**

Utilisation du menu

- **1**<sub>men⊎</sub>∖ pour accéder au menu.
- **2** $\Box$  ou  $\Box$  jusqu'à Contacts et appuyez sur  $\otimes$  pour effectuer la sélection.
- **3** $\Box$  ou  $\Box$  jusqu'à l'alias ou l'identificateur d'abonné requis et appuyez sur  $\left(\infty\right)$  pour effectuer la sélection. **OU**

# $\Box$  ou  $\Box$  jusqu'à Numérotation manuelle et appuyez sur

 $(n)$  pour effectuer la sélection.

S'il y a un identificateur précédemment composé, l'identificateur <sup>s</sup>'affiche avec un curseur clignotant. Utilisez le clavier pour modifier l'identificateur. Appuyez sur  $\textcircled{\tiny{W}}$  pour effectuer la sélection.

**OU**

- ou 
<br>
PouQ iusqu'à Numérotation manuelle et appuyez sur N pour effectuer la sélection. Entrez l'alias ou l'identificateur d'abonné et appuyez sur  $\left(\infty\right)$  pour effectuer la sélection.
- **4** $\Box$  ou  $\Box$  jusqu'à Moniteur distant et appuyez sur  $\circledast$ pour effectuer la sélection.
- **5**Une tonalité d'alerte retentit et le voyant clignote en vert.
- **6**Attendez l'avis de réception.
- **7** L'affichage indique Réussite du moniteur distant. **OU**

L'affichage indique Échec du moniteur distant.

#### **8**En cas de réussite :

La radio commence à recevoir de l'audio à partir de la radio surveillée, ce pendant une durée programmée.

Une fois ce temps écoulé, une tonalité d'alerte retentit et le voyant s'éteint. L'affichage indique Fin du moniteur distant.

#### **OU**

En cas d'échec :

La radio continue d'essayer jusqu'à ce que le nombre d'essais programmé ait été atteint.

### <span id="page-33-0"></span>**Listes de balayage**

Les listes de balayage sont créées et affectées à des canaux/ groupes particuliers. Votre radio recherche toute activité vocale en passant en revue la séquence de canaux/groupes spécifiée dans la liste de balayage pour le canal/groupe actuel.

Votre radio prend en charge un maximum de 32 listes de balayage pouvant comprendre jusqu'à 16 membres chacune. Chaque liste prend en charge un mélange d'entrées analogiques et numériques.

Vous pouvez ajouter, supprimer ou attribuer une priorité aux canaux en modifiant une liste de balayage.

### <span id="page-33-1"></span>**Afficher une entrée de la liste de balayage**

#### **Procédure :**

- **1menu** pour accéder au menu.
- **2** $\Box$  ou  $\Box$  jusqu'à Balayage et appuyez sur  $\circledast$  pour effectuer la sélection.
- **3** PouQ jusqu'à Afficher/Modifier la liste et appuyez sur  $\circledast$  pour effectuer la sélection.
- **4**Utilisez  $\bigcirc$  ou  $\bigcirc$  pour afficher chaque membre de la liste.

*Si elle est définie, l'icône de priorité est affichée sur la gauche de l'alias du membre, pour indiquer si ce membre est sur une liste de canaux de priorité 1 ou de priorité 2. Vous ne pouvez pas avoir plusieurs canaux de priorité 1 ou de priorité 2 dans une liste de balayage.*

*Il n'y a pas d'icône de priorité si la priorité est définie sur Aucune.* 

#### <span id="page-34-0"></span>**Modifier la liste de balayage** Ō

### <span id="page-34-1"></span>*Ajouter une entrée à la liste de balayage*

#### **Procédure :**

- **1**<sub>menu</sub>∖ pour accéder au menu.
- **2** $\Box$  ou  $\Box$  jusqu'à Balayage et appuyez sur  $\circledast$  pour effectuer la sélection.
- **3** PouQ jusqu'à Afficher/Modifier la liste et appuyez sur  $\left( \infty \right)$  pour effectuer la sélection.
- **4** $\Box$  ou  $\Box$  jusqu'à Ajouter un membre et appuyez sur  $\Box$ pour effectuer la sélection.
- **5** $\Box$  ou  $\Box$  jusqu'à l'alias ou l'identificateur requis et appuyez sur  $\left( \infty \right)$  pour effectuer la sélection.
- **6** $\Box$  ou  $\Box$  jusqu'au niveau de priorité requis et appuyez sur  $\circ$  pour effectuer la sélection.
- **7** L'affichage indique Entrée enregistrée, suivi immédiatement de En ajouter une autre?.
- **8**Ou D jusqu'à Oui et appuyez sur  $\circledast$  pour effectuer la sélection, pour ajouter une autre entrée, puis répétez les étapes 5 et 6.

#### **OU**

 $\Box$  ou  $\Box$  jusqu'à Non et appuyez sur  $\circledcirc$  pour choisir d'enregistrer la liste actuelle.

#### <span id="page-34-2"></span>*Supprimer une entrée de la liste de balayage*

#### **Procédure :**

- **1menu** pour accéder au menu.
- **2** $\Box$  ou  $\Box$  jusqu'à Balayage et appuyez sur  $\circ$  pour effectuer la sélection.
- **3**Ou D jusqu'à Afficher/Modifier la liste et appuyez sur  $\circledast$  pour effectuer la sélection.
- **4** $\Box$  ou  $\Box$  jusqu'à l'alias ou l'identificateur requis et appuyez sur  $\circledcirc$  pour effectuer la sélection.
- **5** $\Box$  ou  $\Box$  jusqu'à Supprimer et appuyez sur  $\circledcirc$  pour effectuer la sélection.
- **6**À Supprimer une entrée?,  $\bigcirc$  ou  $\bigcirc$  jusqu'à Oui et appuyez sur  $\circ$  pour supprimer l'entrée. L'affichage indique Entrée supprimée.

**OU**

 $\Box$  ou  $\Box$  jusqu'à Non et appuyez sur  $\circledast$  pour choisir de retourner à l'écran précédent.

**7**Répétez les étapes 4 à 6 pour supprimer d'autres entrées.

*Une fois que vous avez supprimé tous les alias ou identificateurs de votre choix, appuyez longtemps sur* R *pour retourner à l'écran d'accueil.*

<span id="page-35-0"></span>*Définir et modifier la priorité d'une entrée dans la liste de balayage* Ō

#### **Procédure :**

- **1**<sub>menu</sub>∖ pour accéder au menu.
- **2** $\Box$  ou  $\Box$  jusqu'à Balayage et appuyez sur  $\odot$  pour effectuer la sélection.
- **3** PouQ jusqu'à Afficher/Modifier la liste et appuyez sur  $\left(\infty\right)$  pour effectuer la sélection.
- **4** $\Box$  ou  $\Box$  jusqu'à l'alias ou l'identificateur requis et appuyez sur  $\circledcirc$  pour effectuer la sélection.
- **5** PouQ jusqu'à Modifier la priorité et appuyez sur  $\circ$  pour effectuer la sélection.
	- $\Box$  ou  $\Box$  jusqu'au niveau de priorité requis et appuyez sur  $(x)$  pour effectuer la sélection.
- **7** L'affichage indique Entrée enregistrée puis retourne à l'écran précédent.
- **8**L'icône de priorité s'affiche à gauche du nom du membre.

*Il n'y a pas d'icône de priorité si la priorité est définie sur Aucune.* 

### <span id="page-35-2"></span><span id="page-35-1"></span>**Balayage**

Lorsque vous lancez un balayage, votre radio passe en revue la liste de balayage programmée pour le canal actuel afin de trouver toute activité vocale.

Le voyant clignote en jaune et l'icône de balayage apparaît sur l'affichage.

Durant un balayage en mode double, si vous êtes sur un canal numérique et que votre radio détecte un canal analogique, elle passe automatiquement du mode numérique au mode analogique pendant la durée de l'appel. Le contraire est également vrai.

Vous pouvez lancer un balayage de deux façons différentes :

- *•* **Balayage du canal principal (manuelle)**: Votre radio passe en revue tous les canaux/groupes dans votre liste de balayage. Au début du balayage, il est possible que votre radio (selon les paramètres) commence automatiquement à partir du dernier canal/groupe actif balayé ou du canal à partir duquel le balayage a été lancé.
- **Balayage automatique**: Votre radio commence automatiquement le balayage lorsque vous sélectionnez un canal/groupe pour lequel le balayage automatique est activé.

**6**
### **Lancer et arrêter un balayage**

#### **Procédure** :

Appuyez sur le bouton **Balayage** programmé pour lancerou arrêter le balayage.

### **OU**

Suivez la procédure ci-dessous.

- **1** Utilisez le bouton de sélection de canal pour sélectionner un canal programmé avec une liste de balayage.
- **2** $\lceil \frac{\text{fmm}}{\text{fmm}} \rceil$  pour accéder au menu.
- **3** $\bigcirc$ ou  $\bigcirc$  jusqu'à Balayage et appuyez sur  $\circledast$  pour effectuer la sélection.
- **4** L'affichage indique Activer si le balayage est désactivé. **OU**

L'affichage indique Désactiver si le balayage est activé.

- **5**5 Appuyez sur  $\circledast$  pour effectuer la sélection.
- **6** Le voyant clignote en jaune et l'icône de balayage s'affiche lorsque le balayage est activé.

### **OU**

Le voyant s'éteint et l'icône de balayage disparaît lorsque le balayage est désactivé.

*Pendant le balayage, la radio n'acceptera que les données (par exemple, message texte, emplacement, télémesure ou données PC) reçues via le canal sélectionné.*

### **Répondre à une transmission durant un balayage**

Durant le balayage, votre radio s'arrête sur un canal/groupe où elle détecte de l'activité. La radio reste sur ce canal pendant une durée programmée, appelée « temps d'attente ».

#### **Procédure :**

- **1** Tenez la radio verticalement à une distance comprise entre 2,5 et 5 cm de votre bouche.
	- Si la fonction d'indication d'un canal libre est activée, une tonalité d'alerte retentit brièvement au moment où le bouton de **conversation** de la radio émettrice est relâché, indiquant ainsi qu'un canal est libre pour répondre;
- **2** Appuyez sur le bouton de **conversation** pendant le temps d'attente. Le voyant s'allume en vert.
- **3** attendez la fin de la tonalité d'autorisation de conversation (si elle est activée) et parlez clairement dans le micro;
- **4**relâchez le bouton de **conversation** pour écouter.
- **5** Si vous ne répondez pas pendant le temps d'attente, la radio recommence à balayer d'autres canaux/groupes.

### **Supprimer un canal indésirable**

Si un canal génère continuellement du bruit ou des appels indésirables (un canal indésirable), vous pouvez supprimer temporairement ce canal de la liste de balayage.

Cependant, vous ne pouvez pas supprimer le canal désigné comme canal sélectionné.

### **Procédure :**

- **1** Lorsque votre radio s'arrête sur un canal indésirable, appuyez sur le bouton **Suppression des canaux indésirables**  programmé jusqu'à ce que vous entendiez une tonalité.
- **2** Relâchez alors le bouton **Suppression des canaux indésirables**. Le canal indésirable est supprimé.

*Seul le bouton Suppression des canaux indésirables programmé permet de supprimer un canal indésirable. Cette fonction n'est pas accessible par le biais du menu.*

### **Restaurer un canal indésirable**

### **Procédure :**

Pour restaurer le canal indésirable supprimé, effectuez l'**une** des actions suivantes :

- *•* Mettez la radio hors tension puis sous tension, **OU**
- *•* Arrêtez et relancez un balayage par le biais du bouton **Balayage** programmé ou du menu, **OU**
- *•* Changez de canal avec le bouton de sélection de canal.

# **Paramètres de contacts**

Les contacts vous fournissent des fonctions de carnet d'adresses sur votre radio. Chaque entrée correspond à un alias ou identificateur que vous utilisez pour passer un appel.

En outre, chaque entrée, selon le contexte, est associée à l'**un** des cinq types d'appel : appel de groupe, appel privé, appel groupé, appel PC ou appel de distribution.

Les appels PC et de distribution ont trait aux données. Ils ne sont disponibles qu'avec les applications. Pour de plus amples informations, consultez la documentation des applications de données.

**REMARQUE :** Si la fonction confidentialité est activée sur un canal, vous pouvez passer des appels de groupe, des appels privés et des appels groupés confidentiels sur ce canal. Seules les radios possédant une clé de confidentialité identique à celle de votre radio peuvent débrouiller la transmission. Voir *[Confidentialité](#page-59-0)* à la [page 50](#page-59-0) 

pour davantage d'informations.

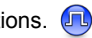

Votre radio prend en charge deux listes de contacts : une pour les contacts analogiques (128 membres maximum) et une pour les contacts numériques (256 membres maximum).

Chaque entrée des contacts comporte les informations suivantes :

- *•* Type d'appel
- *•* Alias
- *•* Identificateur

**REMARQUE :** Vous pouvez ajouter, supprimer et modifier les identificateurs d'abonnés pour la liste des contacts numériques.

> Pour la liste des contacts analogiques, vous pouvez uniquement consulter cette liste et lancer une alerte d'appel. Seul votre revendeur peut ajouter, supprimer ou modifier des informations de contacts.

#### **Passer un appel de groupe à partir des contacts** Ō

#### **Procédure :**

- **1** $\lceil \frac{\mathsf{f}_{\text{mem}}}{\mathsf{f}_{\text{mem}}} \rceil$  pour accéder au menu.
- **2** $\Box$  ou  $\Box$  jusqu'à Contacts et appuyez sur  $\circledast$  pour effectuer la sélection. Les entrées sont classées par ordre alphabétique.
- **3** $\Box$  ou  $\Box$  jusqu'à l'alias ou l'identificateur de groupe requis.
- **4** Tenez la radio verticalement à une distance comprise entre 2,5 et 5 cm de votre bouche.
- **5** appuyez sur le bouton de **conversation** pour passer l'appel. Le voyant s'allume en vert. L'affichage indique l'alias ou l'identificateur du groupe et l'icône d'appel de groupe.
- **6** attendez la fin de la tonalité d'autorisation de conversation (si elle est activée) et parlez clairement dans le micro;
- **7** relâchez le bouton de **conversation** pour écouter. Lorsqu'un utilisateur du groupe répond, le voyant se met à clignoter en vert. Votre radio affiche l'icône d'appel de groupe, l'identificateur du groupe et l'identificateur de cet utilisateur.

**8** Si la fonction d'indication d'un canal libre est activée, une tonalité d'alerte retentit brièvement au moment où le bouton de **conversation** de la radio cible est relâché, indiquant ainsi qu'un canal est libre pour répondre. Appuyez sur le bouton de

**conversation** pour répondre.

#### **OU**

S'il n'y a aucune activité vocale pendant une durée programmée, l'appel prend fin.

#### **Passer un appel privé à partir des contacts**  ſ

#### **Procédure :**

- **1**lատս∖ pour accéder au menu.
- **2** $\Box$  ou  $\Box$  jusqu'à Contacts et appuyez sur  $\circledast$  pour effectuer la sélection. Les entrées sont classées par ordre alphabétique.
- **3** Pou Q jusqu'à l'alias ou l'identificateur d'abonné requis. **OU**
	- ou 
	<br>
	Pou
	
	vusqu'à Numérotation manuelle et appuyez sur  $(n)$  pour effectuer la sélection.

S'il y a un alias ou un identificateur d'abonné précédemment composé, l'alias ou l'identificateur s'affiche avec un curseur clignotant. Utilisez le clavier pour modifier l'identificateur.

### **OU**

 $\Box$  ou $\Box$  à Composition manuelle et appuyez sur  $\circledcirc$ pour sélectionner.

Utiliser le clavier pour entrer un nouveau nom ou une nouvelle identité d'abonné.

- **4** Tenez la radio verticalement à une distance comprise entre 2,5 et 5 cm de votre bouche.
- **5** appuyez sur le bouton de **conversation** pour passer l'appel. Le voyant s'allume en vert. La première ligne affiche l'alias ou l'identificateur de l'abonné. La deuxième ligne affiche Appel privé et l'icône d'appel privé.
- **6** attendez la fin de la tonalité d'autorisation de conversation (si elle est activée) et parlez clairement dans le micro;
- **7** relâchez le bouton de **conversation** pour écouter. Lorsque la radio cible répond, le voyant clignote en vert et l'affichage indique l'identificateur de l'utilisateur émetteur.
- Si la fonction d'indication d'un canal libre est activée, une tonalité d'alerte retentit brièvement au moment où le bouton de **conversation** de la radio cible est relâché, indiquant ainsi qu'un canal est libre pour répondre. Appuyez sur le bouton de **conversation** pour répondre.

### **OU**

S'il n'y a aucune activité vocale pendant une durée programmée, l'appel prend fin.

**9**Une courte tonalité retentit. L'affichage indique Appel terminé.

### **Passer un appel privé par recherche d'alias**

Vous pouvez aussi utiliser la recherche d'alias ou alphanumérique pour extraire l'alias d'abonné.

Cette fonction n'est disponible que lorsque vous êtes dans les contacts.

#### **Procédure :**

**1** $\sqrt{S_{\text{mem}}}$  pour accéder au menu.

- **2** $\Box$  ou  $\Box$  jusqu'à Contacts et appuyez sur  $\circledcirc$  pour effectuer la sélection. Les entrées sont classées par ordre alphabétique.
- **3**Tapez le premier caractère de l'alias.
- **4** $\sqrt{\bullet}$  ou  $\sqrt{\bullet}$  iusqu'à l'alias souhaité.
- **5** Tenez la radio verticalement à une distance comprise entre 2,5 et 5 cm de votre bouche.
- **6** appuyez sur le bouton de **conversation** pour passer l'appel. Le voyant s'allume en vert. La première ligne affiche l'identificateur de la radio cible. La deuxième ligne affiche Appel privé et l'icône d'appel privé.
- **7** attendez la fin de la tonalité d'autorisation de conversation (si elle est activée) et parlez clairement dans le micro;
- **8** relâchez le bouton de **conversation** pour écouter. Lorsque la radio cible répond, le voyant se met à clignoter en vert.

 $\boldsymbol{\omega}$ 

avancée

## **Français (Canada)**

**9** Si la fonction d'indication d'un canal libre est activée, une tonalité d'alerte retentit brièvement au moment où le bouton de **conversation** de la radio cible est relâché, indiquant ainsi qu'un canal est libre pour répondre. Appuyez sur le bouton de **conversation** pour répondre.

### **OU**

S'il n'y a aucune activité vocale pendant une durée programmée, l'appel prend fin.

- **10** Une courte tonalité retentit. L'affichage indique Appel terminé.
- **REMARQUE :** Si vous relâchez le bouton de **conversation**pendant que la radio configure l'appel, elle abandonne la procédure sans aucune indication et retourne à l'écran précédent.

Votre radio peut être programmée pour effectuer une vérification de présence radio avant la configuration de l'appel privé. Si la radio cible n'est pas disponible, une courte tonalité retentit et l'affichage indique Partie indisponible.

La radio retourne au menu avant de lancer la vérification de présence radio.

## **Paramètres d'indicateur d'appel**

## **Activer et désactiver les sonneries d'appel pour**

### **les appels privés**

Vous pouvez activer et désactiver les sonneries pour la réception d'un appel privé.

#### **Procédure :**

- **1Imenu** pour accéder au menu.
- **2** $\Box$  ou  $\Box$  jusqu'à Utilitaires et appuyez sur  $\circ$  pour effectuer la sélection.
- **3** $\Box$  ou  $\Box$  jusqu'à Paramètres radio et appuyez sur  $\odot$ pour effectuer la sélection.
- **4** $\Box$  ou  $\Box$  iusqu'à Tonalités/Alertes et appuyez sur  $\circ$ pour effectuer la sélection.
- **5** $\Box$  ou $\Box$  jusqu'à Sonneries d'appel et appuyez sur  $\Theta$ pour effectuer la sélection.
- **6** $\Box$  ou  $\Box$  jusqu'à Appel privé et appuyez sur  $\circledast$  pour effectuer la sélection.
- **7**L'affichage indique  $\text{Retiver.}$  Appuyez sur  $\left(\infty\right)$  pour activer les sonneries d'appel pour les appels privés. L'affichage indique Sonnerie d'appel privé activé. **OU**

L'affichage indique Désactiver. Appuyez sur  $\circ$  pour désactiver les sonneries d'appel pour les appels privés. L'affichage indique Sonnerie d'appel privé désactivée.

### **Activer et désactiver les sonneries d'appel pour**

**les messages textes** 

Vous pouvez activer et désactiver les sonneries pour la réception d'un message texte.

### **Procédure :**

- **1** $\lbrack \text{mem} \setminus \text{ pour accéder au menu.}$
- **2** $\Box$  ou  $\Box$  jusqu'à Utilitaires et appuyez sur  $\circledcirc$  pour effectuer la sélection.
- **3** $\Box$  ou  $\Box$  jusqu'à Paramètres radio et appuyez sur  $\circ$ pour effectuer la sélection.
- **4** $\Box$  ou  $\Box$  jusqu'à Tonalités/Alertes et appuyez sur  $\circledcirc$ pour effectuer la sélection.
- **5** $\Box$  ou  $\Box$  jusqu'à Sonneries d'appel et appuyez sur  $\circ$ pour effectuer la sélection.
	- $\Box$  ou  $\Box$  jusqu'à Message texte et appuyez sur  $\circledast$  pour effectuer la sélection.
- **7**La tonalité actuelle est indiquée par une  $\checkmark$ .
	- $\Box$  ou  $\Box$  jusqu'à la tonalité souhaitée et appuyez sur  $\Box$ pour effectuer la sélection. L'affichage indique Numéro <de tonalité> sélectionnée et une v apparaît à gauche de la tonalité sélectionnée.**OU**
	- Ou D jusqu'à Désactiver et appuyez sur  $\odot$  pour

effectuer la sélection. L'affichage indique Sonnerie de message texte désactivée et une v apparaît à gauche de Désactiver.

## **Affecter des styles de sonneries**

Vous pouvez programmer la radio pour qu'elle utilise l'une des dix sonneries prédéfinies lors de la réception d'une alerte d'appel ou d'un message texte provenant d'un contact donné.

**Procédure :** 

- **1** $\lceil \frac{\mathsf{m}_{\mathsf{env}}}{\mathsf{m}_{\mathsf{env}}} \rceil$  pour accéder au menu.
- **2** $\Box$  ou  $\Box$  jusqu'à Contacts et appuyez sur  $\odot$  pour effectuer la sélection. Les entrées sont classées par ordre alphabétique.
- **3** $\Box$  ou  $\Box$  jusqu'à l'alias ou l'identificateur requis et appuyez sur  $(\overline{P})$  pour effectuer la sélection.
- **4** $\Box$  ou  $\Box$  jusqu'à Style de sonnerie et appuyez sur  $\odot$ pour effectuer la sélection.
- **5**Une √ indique la tonalité actuellement sélectionnée.
- **6** $\Box$  ou  $\Box$  jusqu'à la tonalité souhaitée et appuyez sur  $\odot$ pour effectuer la sélection.
- **7**L'affichage indique Contact enregistré.

*La radio joue chaque style de sonnerie lorsque vous naviguez dans la liste.*

**6**

**8**

**32**

**Français (Canada)**

### **Augmenter le volume des tonalités d'alarme**

Vous pouvez programmer votre radio de façon à ce qu'elle vous alerte continuellement lorsqu'un appel radio reste sans réponse. Pour ce faire, la radio augmente progressivement le volume de la tonalité d'alerte. Cette fonction est appelée « Escalerte ».

#### **Procédure :**

- **1**l<sub>menu</sub>∖ pour accéder au menu.
- **2** $\overline{\blacktriangleleft}$  ou  $\overline{\blacktriangleright}$  jusqu'à Utilitaires et appuyez sur  $\overset{\text{\raisebox{0.5ex}{\tiny d}}}{\bowtie}$  pour effectuer la sélection.
- **3** $\bigcirc$ ou $\bigcirc$  jusqu'à <code>Paramètres radio</code> et appuyez sur  $\circledast$ pour effectuer la sélection.
- **4** $\bigcirc$ ou  $\bigcirc$  jusqu'à <code>Tonalités/Alertes</code> et appuyez sur  $\circledast$ pour effectuer la sélection.
- **5** $\bigcirc$ ou  $\bigcirc$  jusqu'à Escalente et appuyez sur  $\mathop{}_{\mathop{}\limits^{\infty}}$  pour effectuer la sélection.
- **66** L'affichage indique Activer. Appuyez sur  $\circledR$  pour activer Escalerte. L'affichage indique Escalerte activée. **OU**

L'affichage indique Désactiver. Appuyez sur N pour désactiver Escalerte. L'affichage indique Escalerte désactivée.

# **Fonctions du journal d'appels**

Votre radio mémorise tous les appels privés sortants, reçus ou manqués. Utilisez la fonction de journal d'appels pour consulter et gérer les appels récents.

Vous pouvez effectuer les tâches suivantes dans chacune de vos listes d'appels :

- *•*Stocker les identificateurs dans les contacts
- *•* Supprimer

### **Afficher les appels récents**

Il y a trois listes : Manqués, Reçus et Sortants.

### **Procédure :**

- **1** $\lceil \frac{1}{2} \rceil$  pour accéder au menu.
- **2** $\bigcirc$ ou  $\bigcirc$  jusqu'à Journal d'appels et appuyez sur  $\circledast$ pour effectuer la sélection.
- **3** $\bigcirc$  ou  $\bigcirc$  jusqu'à la liste de votre choix et appuyez sur  $\circledast$ pour effectuer la sélection.
- **4**L'entrée la plus récente est affichée dans le haut de la liste.
- **5** $\Box$  ou  $\Box$  pour afficher la liste.

*Appuyez sur le bouton de conversation pour lancer un appel privé avec l'alias ou l'identificateur actuellement sélectionné.*

# **Écran des appels manqués**

Chaque fois que vous manquez un appel, votre radio affiche un message d'appel manqué. Sélectionnez Afficher pour l'afficher immédiatement ou Afficher plus tard pour l'afficher ultérieurement.

**REMARQUE :** La radio quitte l'écran des appels manqués et configure un appel privé si vous appuyez sur le bouton de **conversation** pendant que vous consultez un numéro d'appel manqué.

### **Procédure :**

**OU**

- **1** L'affichage indique Appels manqués, ainsi que le nombre d'appels manqués et Afficher?.
- **2**Appuyez sur  $\circledast$  pour voir l'identificateur de l'appel manqué. Le journal des appels manqués s'affiche.
	- Appuyez sur  $\circledcirc$  pour stocker ou supprimer l'entrée.

 $\Box$  ou  $\Box$  jusqu'à Afficher plus tard et appuyez sur  $\circ$ pour effectuer la sélection. Vous retournez alors à l'écran d'accueil.

### **Stocker un alias ou un identificateur de la liste des appels manqués**

### **Procédure :**

- **1** $\lceil \frac{1}{2} \rceil$  pour accéder au menu.
- **2** $\Box$  ou  $\Box$  jusqu'à Journal d'appels et appuyez sur  $\Box$ pour effectuer la sélection.
- **3** $\Box$  ou  $\Box$  jusqu'à Manqués et appuyez sur  $\circledast$  pour effectuer la sélection.
- **4**Ou D jusqu'à l'alias ou l'identificateur correspondant l'appel manqué et appuyez sur  $\circledast$  pour effectuer la sélection.
- **5** $\Box$  ou  $\Box$  jusqu'à Stocker et appuyez sur  $\circledcirc$  pour effectuer la sélection.
- **6** Un curseur clignotant s'affiche. Si nécessaire, tapez l'alias pour cet identificateur et appuyez sur  $\left( \infty \right)$ .
- **7**L'affichage indique Contact enregistré.

*Vous pouvez également stocker un identificateur sans alias.*

#### **Supprimer un appel d'une liste d'appels** Ō

### **Procédure :**

- **1menu** pour accéder au menu.
- **2** $\bigcirc$ ou  $\bigcirc$  jusqu'à Journal d'appels et appuyez sur  $\circledast$ pour effectuer la sélection.
- **3** $\blacksquare$  ou  $\lozenge$  jusqu'à la liste souhaitée et appuyez sur  $\heartsuit$  pour effectuer la sélection.
- **4** $\bigcirc$ ou  $\bigcirc$  jusqu'à l'alias ou l'identificateur requis et appuyez sur  $\textcircled{\tiny{\text{}}\otimes}$  pour effectuer la sélection.
- **5** $\bigcirc$ ou  $\bigcirc$  jusqu'à Supprimer une entrée? et appuyez sur  $(P<sub>K</sub>)$  pour effectuer la sélection.
- **6**6 Appuyez sur  $\circledast$  pour sélectionner Dui et supprimer l'entrée. L'affichage indique Entrée supprimée.

**OU**

 $\blacktriangleright$ ou $\blacktriangleright$  jusqu'à Non pour retourner à l'écran précédent.

*Lorsque vous sélectionnez une liste d'appels qui ne contient aucune entrée,* Liste vide *apparaît sur l'affichage et une faible tonalité retentit si les tonalités du clavier sont activées (voir Activer [et désactiver les tonalités du clavier](#page-63-0) à la [page 54\)](#page-63-0).*

# **Fonctionnement de Call Alert (alerte d'appel)**

L'alerte d'appel vous permet de demander à l'utilisateur d'une radio spécifique de vous rappeler dès qu'il le peut.

Cette fonction est applicable aux alias et identificateurs d'abonnés uniquement et est accessible par le biais du menu via les contacts ou la numérotation manuelle.

### **Recevoir et accuser réception d'une alerte d'appel**

Lorsque vous recevez une alerte d'appel, votre radio affiche Alerte d'appel en alternance avec l'alias ou l'identificateur de la radio appelante.

#### **Procédure :**

- **1**Une tonalité répétée retentit. Le voyant clignote en jaune.
- **2** Appuyez sur le bouton de **conversation** puis relâchez-le pour accuser réception de l'alerte.

**OU**

Appuyez sur <sup>@</sup> pour sélectionner Ignorer? et quitter l'écran d'alerte d'appel.

**Lancer une alerte d'appel à partir de la liste de contacts**

### **Procédure :**

- **1** $\lbrack \text{m}$   $\lbrack$  pour accéder au menu.
- **2** $\Box$  ou  $\Box$  jusqu'à Contacts et appuyez sur  $\circledcirc$  pour effectuer la sélection.
- **3** $\Box$  ou  $\Box$  jusqu'à l'alias ou l'identificateur d'abonné requis et appuyez sur  $\circledcirc$  pour effectuer la sélection.

### **OU**

 $\Box$  ou  $\Box$  jusqu'à Numérotation manuelle et appuyez sur  $\left( \infty \right)$  pour effectuer la sélection.

Un curseur clignotant s'affiche. Entrez l'identificateur de l'abonné auquel vous voulez envoyer l'alerte d'appel et appuyez sur  $\left(\infty\right)$ .

- **4** $\Box$  ou  $\Box$  jusqu'à Alerte d'appel et appuyez sur  $\circ$  pour effectuer la sélection.
- **5**L'affichage indique Alerte d'appel : <Alias ou identificateur d'abonné>, indiquant que l'alerte d'appel a été envoyée.
- **6** Lorsque votre radio envoie l'alerte d'appel, le voyant s'allume en vert.
	- Si votre radio reçoit l'accusé de réception d'alerte d'appel, une tonalité retentit et l'affichage indique Réussite de l'alerte d'appel. **OU**

Si votre radio ne reçoit pas l'accusé de réception d'alerte d'appel, une tonalité retentit et l'affichage indique Échec de l'alerte d'appel.

#### **Lancer une alerte d'appel à l'aide du bouton d'appel en une**  ſ

**touche** 

#### **Procédure :**

- **1** Appuyez sur le bouton d'**appel en une touche** programmé pour lancer une alerte d'appel à un alias ou identificateur prédéfini.
- **2**L'affichage indique Alerte d'appel : <Alias ou identificateur d'abonné>, indiquant que l'alerte d'appel a été envoyée.
- **3** Lorsque votre radio envoie l'alerte d'appel, le voyant s'allume en vert.
- **4** Si votre radio reçoit l'accusé de réception d'alerte d'appel, une tonalité retentit et l'affichage indique Réussite de l'alerte d'appel.

### **OU**

Si votre radio ne reçoit pas l'accusé de réception d'alerte d'appel, une tonalité retentit et l'affichage indique Échec de l'alerte d'appel.

**36**

**7**

**Français (Canada)**

## **Fonctionnement d'urgence**

Une alarme d'urgence est disponible pour indiquer une situation critique. Vous pouvez déclencher une alarme d'urgence à tout moment sur n'importe quel écran, même lorsqu'il y a de l'activité sur le canal actif.

Votre radio prend en charge trois alarmes d'urgence :

- *•* Alarme d'urgence
- *•*Alarme d'urgence avec appel
- *•* Alarme d'urgence suivie d'un appel vocal

En outre, chaque alarme possède les caractéristiques suivantes :

- *•* normale *–* la radio transmet un signal d'alarme et affiche des indicateurs audio et/ou visuels;
- silencieuse *–* la radio transmet un signal d'alarme sans indicateurs audio ou visuels. Aucune réponse (appel) ne parvient de la radio cible tant que vous n'avez pas appuyé sur le bouton de **conversation** pour initier l'appel.
- Silencieuse avec voix La radio transmet un signal d'alarme et peut recevoir un appel entrant, sans indicateurs audio ou visuels, jusqu'à ce vous appuyiez sur le bouton de **conversation** pour initier l'appel ou répondre à celui-ci.

Seule **une** des alarmes d'urgence ci-dessus peut être affectée au bouton **Urgence** programmé.

## **Recevoir une alarme d'urgence**

#### **Procédure :**

- **1** Lorsque vous recevez une alarme d'urgence, la radio affiche l'icône d'urgence, le nombre d'alarmes recues et Alarme reque, en alternance avec l'alias ou l'identificateur de l'expéditeur.
- **2**Une tonalité retentit et le voyant clignote en rouge.
- **3** Si votre radio est activée, elle accuse automatiquement réception de l'alarme d'urgence.

*Lorsque votre radio reçoit une alarme d'urgence, elle affiche les indications d'alarme d'urgence reçue jusqu'à l'envoi de l'accusé de réception et que vous quittiez le mode d'urgence.*

*Vous ne pouvez pas recevoir d'autres indications ni affichages pour d'autres appels avant de quitter l'écran d'alarme d'urgence reçue.* 

REMARQUE : Appuyez brièvement sur  $\sqrt{\frac{6}{100}}$ , puis appuyez longtemps sur le bouton **Urgence** programmé pour effacer les indications d'alarme d'urgence reçue et quitter le mode d'urgence.

## **Répondre à une alarme d'urgence**

### **Procédure :**

Lorsque vous recevez une alarme d'urgence :

- **1** Appuyez sur n'importe quel bouton pour interrompre toutes les indications d'alarme d'urgence reçue.
- **2** Tenez la radio verticalement à une distance comprise entre 2,5 et 5 cm de votre bouche.

 Si la fonction d'indication d'un canal libre est activée, une tonalité d'alerte retentit brièvement au moment où le bouton de **conversation** de la radio émettrice est relâché, indiquant ainsi qu'un canal est maintenant disponible.

- **3** Appuyez sur le bouton de **conversation** pour appeler la radio émettrice de l'alarme. Le voyant s'allume en vert. Votre radio demeure en mode d'urgence.
- **4** attendez la fin de la tonalité d'autorisation de conversation (si elle est activée) et parlez clairement dans le micro;
- **5** relâchez le bouton de **conversation** pour écouter. Lorsque la radio émettrice de l'alarme d'urgence répond, le voyant se met à clignoter en vert. Votre radio affiche l'icône d'appel de groupe, l'identificateur du groupe et l'identificateur de la radio émettrice.
- **6**Une fois l'appel terminé, appuyez brièvement sur  $\sqrt{m}$ , puis appuyez longtemps sur le bouton **Urgence** préprogrammé pour effacer les indications d'alarme d'urgence reçue et quitter le mode d'urgence.
- **7**Vous retournez alors à l'écran d'accueil.

## **Envoyer une alarme d'urgence**

Cette fonction vous permet d'envoyer une alarme d'urgence, un signal non vocal, qui déclenche une indication d'alerte sur une autre radio.

#### **Procédure :**

- **1**Appuyez sur le bouton **Urgence** programmé.
- **2** L'affichage indique Envoi d'une alarme, en alternance avec l'identificateur de votre radio. Le voyant s'allume en vert et l'icône d'urgence apparaît sur l'écran d'accueil.
- **3** Lorsque votre radio reçoit un accusé de réception de l'alarme d'urgence, la tonalité d'urgence retentit et le voyant clignote en vert. L'affichage indique Réussite de l'alarme d'urgence. **OU**

Si votre radio ne reçoit pas d'accusé de réception de l'alarme d'urgence, une fois tous les essais terminés, une tonalité retentit et l'affichage indique Échec de l'alarme d'urgence.

**4** La radio quitte le mode d'alarme d'urgence et retourne à l'écran d'accueil.

*Si votre radio est réglée sur Silencieuse, elle n'affiche aucun indicateur audio ou visuel en mode d'urgence.*

### **Envoyer une alarme d'urgence avec appel**

Cette fonction vous permet d'envoyer une alarme d'urgence à une autre radio. Une fois l'accusé de réception reçu, les deux radios peuvent communiquer sur un canal d'urgence programmé.

#### **Procédure :**

- **1**Appuyez sur le bouton **Urgence** programmé.
- **2** L'affichage indique Envoi d'une alarme, en alternance avec l'identificateur de votre radio. Le voyant s'allume en vert et l'icône d'urgence apparaît sur l'écran d'accueil.
- **3** Lorsque votre radio reçoit un accusé de réception de l'alarme d'urgence, la tonalité d'urgence retentit et le voyant clignote en vert. L'affichage indique Réussite de l'alarme d'urgence.
- **4** Tenez la radio verticalement à une distance comprise entre 2,5 et 5 cm de votre bouche.
- **5** Appuyez sur le bouton de **conversation** pour passer l'appel. Le voyant s'allume en vert et l'icône de groupe s'affiche.
- **6** attendez la fin de la tonalité d'autorisation de conversation (si elle est activée) et parlez clairement dans le micro;
- **7**relâchez le bouton de **conversation** pour écouter.
- **8** Si la fonction d'indication d'un canal libre est activée, une tonalité d'alerte retentit brièvement au moment où le bouton de **conversation** de la radio cible est relâché, indiquant ainsi qu'un canal est libre pour répondre. Appuyez sur le bouton de

**conversation** pour répondre.

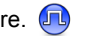

Appuyez longtemps sur le bouton **Urgence** programmé pour quitter le mode d'urgence.

#### **9**Vous retournez alors à l'écran d'accueil.

*Si votre radio est réglée sur Silencieuse, elle n'affiche aucun indicateur audio ou visuel en mode d'urgence et ne reçoit aucune réponse (appel) de la radio cible tant que vous n'avez pas appuyé sur le bouton de conversation pour initier l'appel.*

*Si votre radio est réglée sur Silencieuse avec voix, elle n'affiche aucun indicateur audio ou visuel en mode d'urgence ou lorsque vous recevez un appel provenant de la radio cible. Les indicateurs <sup>n</sup>'apparaissent qu'une fois le bouton de conversation enfoncé pour initier l'appel ou répondre à celui-ci.*

### **Envoyer une alarme d'urgence suivie d'un appel vocal**

Cette fonction vous permet d'envoyer une alarme d'urgence à une autre radio. Lorsque votre radio reçoit un accusé de réception de l'alarme d'urgence, son micro est automatiquement activé, ce qui vous permet de communiquer avec l'autre radio sans appuyer sur le bouton de **conversation**.

Cet état de micro activé est également connu sous les noms « micro rapide » ou « micro immédiat ».

Si vous appuyez sur le bouton de **conversation** pendant la période programmée de transmission en mode micro immédiat, la radio ignore le bouton de **conversation** et demeure en mode d'urgence.

**REMARQUE :** Si vous appuyez sur le bouton de **conversation** pendant le mode de micro immédiat et continuez à

appuyer dessus après avoir quitté ce mode, la radio continue de transmettre jusqu'à ce que vous relâchiez le bouton de **conversation**.

#### **Procédure :**

- **1**Appuyez sur le bouton **Urgence** programmé.
- **2** L'affichage indique Envoi de l'alarme. Le voyant s'allume en vert et l'icône d'urgence s'affiche.
- **3** Lorsque Réussite de l'alarme d'urgence s'affiche, parlez clairement dans le micro. Lorsque le micro immédiat a été activé, la radio transmet automatiquement, sans que vous appuyiez sur le bouton de **conversation**, jusqu'à la fin du mode de micro immédiat;
- **4** Pendant la transmission , le voyant s'allume en vert et l'icône d'urgence s'affiche.
- **5** une fois la durée de micro immédiat terminée, la radio arrête automatiquement de transmettre*.* Pour reprendre la transmission, appuyez sur le bouton de **conversation**.

*Si votre radio est réglée sur Silencieuse, elle n'affiche aucun indicateur audio ou visuel en mode d'urgence et ne reçoit aucune réponse (appel) de la radio cible tant que la durée de la transmission en mode micro immédiat n'est pas écoulée et que vous n'avez pas appuyé sur le bouton de conversation.*

*Si votre radio est réglée sur Silencieuse avec voix, elle n'affiche aucun indicateur audio ou visuel en mode d'urgence lorsque vous passez un appel en mode micro immédiat ou lorsque la radio cible répond une fois la durée de la transmission en mode micro* 

*immédiat écoulée. Les indicateurs n'apparaissent qu'une fois le bouton de conversation enfoncé.*

**REMARQUE :** Si la demande d'alarme d'urgence échoue, la radio retourne à l'écran d'accueil.

### **Relancer un mode d'urgence**

Cela peut se produire dans deux cas :

- *•* vous changez de canal alors que la radio est en mode d'urgence. Elle quitte alors le mode d'urgence. Si l'alarme d'urgence est activée sur ce nouveau canal, la radio relance l'alarme d'urgence;
- Vous avez appuyé sur le bouton **Urgence** alors que la radio était en état de lancement/transmission d'une urgence. La radio quitte alors cet état et relance l'alarme d'urgence.

## **Quitter le mode d'urgence**

Votre radio quitte le mode d'urgence lorsque l'**un** des événements suivants se produit :

- *•* la radio reçoit un accusé de réception d'alarme d'urgence (pour l'**alarme d'urgence** seulement); **OU**
- *•*toutes les tentatives pour renvoyer l'alarme ont été utilisées;**OU**
- *•* Le bouton **Urgence** est maintenu enfoncé.
- **REMARQUE :** Si vous mettez votre radio hors tension, elle quitte le mode d'urgence. La radio ne relance pas le mode d'urgence automatiquement lors de la mise sous tension.

# **Fonctions de messagerie texte**

Votre radio peut recevoir des données, comme un message texte, d'une autre radio ou d'une application courriel.

Le nombre **maximal** de caractères d'un message texte, y compris le champ objet (affiché lorsque vous recevez un message provenant d'une application courriel), est de **138**.

REMARQUE : Appuyez sur  $\sqrt{m\overline{m}}$  à tout moment pour retourner à l'écran précédent ou appuyez longtemps sur Z pour retourner à l'écran d'accueil.

#### **Rédiger et envoyer un message texte** Ō

#### **Procédure :**

Appuyez sur le bouton **Message texte** programmé et passez à l'étape 3.

### **OU**

Suivez la procédure ci-dessous.

- **1**menu \ pour accéder au menu.
- **2** $\blacksquare$  ou  $\blacktriangleright$  jusqu'à <code>Messages</code> et appuyez sur  $\textcircled{\tiny{\textcircled{\tiny\textbackslash}}}}$  pour effectuer la sélection.
- **3** $\bigcirc$ ou  $\bigcirc$  jusqu'à  $\circ$ ompo $\mathop{\mathsf{ser}}$  et appuyez sur  $\mathop{\mathsf{ev}}\nolimits$  pour effectuer la sélection.
- **4**Un curseur clignotant s'affiche.

Tapez votre message à l'aide du clavier.

Appuyez sur  $\bigcirc$  pour vous déplacer d'un espace vers la gauche.

Appuyez sur ◯ ou sur la touche # pour vous déplacer d'un

espace vers la droite.

Appuyez sur la touche \*DEL pour supprimer les caractères superflus.

- **5**5 Appuyez sur  $\circledast$  une fois votre message rédigé.
- **6** $\bigcirc$ ou  $\bigcirc$  jusqu'à l'alias ou l'identificateur requis et appuyez sur  $\textcircled{\tiny{\text{}}\otimes}$  pour effectuer la sélection.

**OU**

 $\bigcirc$ ou $\bigcirc$  jusqu'à Numérotation manuelle et appuyez sur

 $\left( \infty \right)$  pour effectuer la sélection.

Saisissez l'identifiant de l'abonné et appuyez sur  $@$ .

- **7**L'affichage indique Message texte : <Alias ou ID d'abonné/de groupe>, confirmant l'envoi de votre message.
- **8** Si le message est envoyé, une tonalité retentit et l'affichage indique Message envoyé. **OU**

Si le message n'est pas envoyé, une tonalité retentit et l'affichage indique Échec de l'envoi du message.

Si l'envoi du message échoue, la radio retourne à l'écran Renvoyer *(voir [Gérer les messages texte dont l'envoi a échoué](#page-52-0) à la [page 43\)](#page-52-0).* 

### **Envoyer un message Quick Text (texte rapide)**

Votre radio prend en charge un maximum de dix (10) messages Quick Text, tel que programmé par votre revendeur.

Bien que les messages Quick Text soient prédéfinis, vous pouvez modifier chaque message avant de l'envoyer.

La longueur maximale d'un message texte est de 140 caractères.

### **Procédure :**

Appuyez sur le bouton **Message texte** programmé et passez à l'étape 3.

### **OU**

Suivez la procédure ci-dessous.

- **1** $\sqrt{S_{\text{mem}}}$  pour accéder au menu.
- **2** $\Box$  ou  $\Box$  jusqu'à Messages et appuyez sur  $\circledcirc$  pour effectuer la sélection.
- **3** $\Box$  ou  $\Box$  jusqu'à Quick Text et appuyez sur  $\odot$  pour effectuer la sélection.
- **4** $\Box$  ou  $\Box$  jusqu'au message Quick Text souhaité et appuyez sur  $\left(\infty\right)$  pour effectuer la sélection.
- **5**Un curseur clignotant s'affiche.

Si nécessaire, modifiez votre message à l'aide du clavier.

Appuyez sur  $\bigcirc$  pour vous déplacer d'un espace vers la gauche.

Appuyez sur  $\Box$  ou sur la touche # pour vous déplacer d'un espace vers la droite.

Appuyez sur la touche \*DEL pour supprimer les caractères superflus.

- **6**Appuyez sur  $\circ$  une fois votre message rédigé.
	- $\Box$  ou  $\Box$  jusqu'à l'alias ou l'identificateur requis et appuyez sur  $\left(\infty\right)$  pour effectuer la sélection.

 $\Box$  ou  $\Box$  jusqu'à Numérotation manuelle et appuyez sur

 $(n)$  pour effectuer la sélection.

Entrez l'alias ou l'identificateur d'abonné et appuyez sur  $\left(\infty\right)$ .

- **8**L'affichage indique Message texte : <Alias ou ID d'abonné/de groupe>, confirmant l'envoi de votre message.
- **9** Si l'envoi du message réussit, une tonalité retentit et l'affichage indique Message envoyé.

**OU**

Si le message ne peut pas être envoyé, une tonalité retentit et l'affichage indique Échec de l'envoi du message.

Si l'envoi du message échoue, la radio retourne à l'écran Renvoyer *(voir [Gérer les messages texte dont l'envoi a échoué](#page-52-0) à la [page 43\)](#page-52-0).*

#### **Envoyer un message Quick Text à l'aide du bouton d'appel en une touche** ſ

### **Procédure :**

**1**

- Appuyez sur le bouton d'**appel en une touche** programmé pour envoyer un message Quick Text prédéfini à un alias ou identificateur prédéfini.
- **2**L'affichage indique Message texte : <Alias ou ID d'abonné/de groupe>, confirmant l'envoi de votre message.
- **3** Si l'envoi du message réussit, une tonalité retentit et l'affichage indique Message envoyé. **OU**

Si le message ne peut pas être envoyé, l'affichage indique Échec de l'envoi du message.

**7**

**42**

**OU**

Si l'envoi du message échoue, la radio retourne à l'écran Renvoyer *(voir [Gérer les messages texte dont l'envoi a échoué](#page-52-0) à la [page 43\)](#page-52-0).*

### <span id="page-52-0"></span>**Gérer les messages texte dont l'envoi a échoué**

Vous pouvez choisir une des options suivantes sur l'écran Renvoyer :

- Renvoyer
- Retransmettre
- *•* Modifier

#### *Renvoyer un message texte* Ō

#### **Procédure :**

- **1**1 Appuyez sur  $\circledast$  pour renvoyer le même message au même alias ou identificateur de groupe/abonné.
- **2** Si l'envoi du message réussit, une tonalité retentit et l'affichage indique Message envoyé.

### **OU**

Si le message ne peut pas être envoyé, l'affichage indique Échec de l'envoi du message.

### <span id="page-52-1"></span>*Retransmettre un message texte*

Sélectionnez Retransmettre pour envoyer le message à un autre alias ou identificateur de groupe/abonné.

### **Procédure :**

- **1**1 **O** ou D jusqu'à Retransmettre et appuyez sur <sup>®</sup> pour effectuer la sélection.
- **2** $\Box$  ou  $\Box$  jusqu'à l'alias ou l'identificateur requis et appuyez sur  $\textcircled{\tiny{\text{}}\otimes}$  pour effectuer la sélection.

**OU**

 $\bigcirc$ ou  $\bigcirc$  jusqu'à Numérotation manuelle et appuyez sur  $\left( \mathbb{R} \right)$  pour effectuer la sélection.

Saisissez l'identifiant de l'abonné et appuyez sur  $@$ .

- **3**L'affichage indique Message texte : <Alias ou ID d'abonné/de groupe>, confirmant l'envoi de votre message.
- **4** Si le message est envoyé, une tonalité retentit et l'affichage indique Message envoyé. **OU**

Si le message n'est pas envoyé, une tonalité retentit et l'affichage indique Échec de l'envoi du message.

### <span id="page-53-0"></span>*Modifier un message texte*

Sélectionnez Modifier pour modifier le message avant de l'envoyer.

**REMARQUE**: S'il y a un champ objet (messages provenant d'une application courriel), vous ne pouvez le modifier.

### **Procédure :**

- **1** $\Box$  ou  $\Box$  jusqu'à Modifier et appuyez sur  $\circledcirc$  pour effectuer la sélection.
- **2** Un curseur clignotant apparaît à côté du message. Modifiez votre message à l'aide du clavier.
	- Appuyez sur  $\blacktriangleleft$  pour vous déplacer d'un espace vers la gauche. Appuyez sur  $\Box$  ou sur la touche # pour vous déplacer d'un espace vers la droite.
	- Appuyez sur la touche \*DEL pour supprimer les caractères superflus.
- **3**Appuyez sur  $\circledcirc$  une fois votre message rédigé.
	- $\Box$  ou  $\Box$  jusqu'à l'alias ou l'identificateur requis et appuyez sur  $\left( \infty \right)$  pour effectuer la sélection.
	- $\Box$  ou  $\Box$  jusqu'à Numérotation manuelle et appuyez sur  $\Leftrightarrow$  pour effectuer la sélection.

Saisissez l'identifiant de l'abonné et appuyez sur  $\left(\infty\right)$ .

- **5**L'affichage indique Message texte : <Alias ou ID d'abonné/de groupe>, confirmant l'envoi de votre message.
- **6** Si le message est envoyé, une tonalité retentit et l'affichage indique Message envoyé.

#### **OU**Si le message n'est pas envoyé, une tonalité retentit et l'affichage indique Échec de l'envoi du message.

### **Gérer les messages texte envoyés**

Une fois un message texte envoyé, celui-ci est enregistré dans les éléments envoyés. Le dernier message texte envoyé est toujours ajouté en tête de la liste des éléments envoyés.

Le dossier des éléments envoyés peut stocker au maximum les trente (30) derniers messages envoyés. Lorsque le dossier est plein, le prochain message envoyé remplace automatiquement le message le plus ancien dans le dossier.

**REMARQUE :** *Appuyez sur*  $\sqrt{max}$  à tout moment pour retourner à *l'écran précédent ou appuyez longtemps sur*  $\sqrt{\frac{R}{\text{back}}}$ *pour retourner à l'écran d'accueil.*

## *Afficher un message texte envoyé*

### **Procédure :**

Appuyez sur le bouton **Message texte** programmé et passez à l'étape 3.

### **OU**

**1**

Suivez la procédure ci-dessous.

- $\lceil \frac{1}{2} \rceil$  pour accéder au menu.
- **2** $\Box$  ou  $\Box$  jusqu'à Messages et appuyez sur  $\circledast$  pour effectuer la sélection.

**4**

**OU**

- **3** $\Box$  ou  $\Box$  jusqu'à Éléments envoyés et appuyez sur  $\odot$ pour effectuer la sélection.
- **4** $\Box$  ou  $\Box$  jusqu'au message souhaité et appuyez sur  $\odot$ pour effectuer la sélection.

Un champ objet peut être affiché se le message provient d'une application courriel.

*L'icône située dans l'angle supérieur droit de l'écran indique l'état du message (voir [Icônes relatives aux éléments envoyés](#page-20-0) à la [page 11\)](#page-20-0).*

### *Envoyer un message texte envoyé*

Vous pouvez choisir une des options suivantes lorsqu'un message envoyé est affiché :

- *•* Renvoyer
- Retransmettre
- *•* Modifier
- *•* Supprimer

#### **Procédure :**

- **1**Appuyez à nouveau sur  $\left( \infty \right)$  pendant que le message est affiché.
- **2** $\Box$  ou  $\Box$  jusqu'à Renvoyer et appuyez sur  $\circledast$  pour effectuer la sélection.
- **3**L'affichage indique Envoi à : <alias ou identificateur du groupe/abonné>, confirmant ainsi le renvoi du même message à la même radio cible.

**4** Si le message est envoyé, une tonalité retentit et l'affichage indique Message envoyé.

### **OU**

Si le message n'est pas envoyé, une tonalité retentit et l'affichage indique Échec de l'envoi du message.

*Si l'envoi du message échoue, la radio retourne à l'écran*  Renvoyer*. Appuyez sur* N *pour renvoyer le message au même alias ou identificateur de groupe/abonné.*

**REMARQUE :** Modifier le volume ou appuyer sur n'importe quel bouton, à l'exception de  $\mathfrak{B}, \mathfrak{g}$  et  $\mathfrak{g}$ , a pour effet de vous ramener au message.

> La radio quitte l'écran Renvoyer si vous appuyez sur le bouton de **conversation** pour initier un appel privé ou un appel de groupe ou pour répondre à un appel de groupe. La radio quitte également cet écran lorsqu'elle reçoit un message texte ou de télémesure, un appel ou une alarme d'urgence ou une alerte d'appel.

L'affichage revient sur l'écran Renvoyer si vous appuyez sur le bouton de **conversation** pour répondre à un appel privé (sauf lorsque la radio est en train d'afficher l'écran des appels manqués) et à la fin d'un appel groupé.

### *Appuyez sur ● ou D pour accéder aux écrans*

Retransmettre*,* Modifier *ou* Supprimer *:*

- *• Sélectionnez* Retransmettre *pour envoyer le message texte sélectionné à un autre alias ou identificateur de groupe/abonné (voir [Retransmettre un message texte](#page-52-1) à la [page 43\)](#page-52-1).*
- *• Sélectionnez* Modifier *pour modifier un message texte avant de l'envoyer (voir [Modifier un message texte](#page-53-0) à la [page 44\)](#page-53-0).*
- *•Sélectionnez* Supprimer *pour supprimer le message texte.*
- **REMARQUE :** Si vous quittez l'écran d'envoi des messages alors que le message est en cours d'envoi, la radio actualise l'état du message dans le dossier des éléments envoyés sans afficher d'indication sur l'écran ni émettre de signal sonore.

**REMARQUE :** Si la radio change de mode ou s'éteint avant que l'état du message n'ait été actualisé dans le dossier des éléments envoyés, elle n'est plus en mesure de terminer l'envoi du message en cours et signale automatiquement le message à l'aide d'une icône indiquant l'échec de l'envoi.

> La radio peut prendre en charge l'envoi simultané de cinq (5) messages maximum. Pendant la durée nécessaire à l'envoi de ces messages, la radio ne peut envoyer aucun nouveau message et signale automatiquement celui-ci à l'aide d'une icône indiquant l'échec de son envoi.

### *Supprimer tous les messages texte envoyés des éléments envoyés*

#### **Procédure :**

Appuyez sur le bouton **Message texte** programmé et passez à l'étape 3.

### **OU**

**1**

Suivez la procédure ci-dessous.

- $\lceil \frac{1}{2} \rceil$  pour accéder au menu.
- **2** $\Box$  ou  $\Box$  jusqu'à Messages et appuyez sur  $\circledcirc$  pour effectuer la sélection.
- **3** $\Box$  ou  $\Box$  jusqu'à Éléments envoyés et appuyez sur  $\odot$ pour effectuer la sélection.
- **4** $\Box$  ou  $\Box$  jusqu'à Supprimer tout et appuyez sur  $\odot$  pour effectuer la sélection.
- **5** $\overrightarrow{A}$  Supprimer le message?, appuyez sur  $\overrightarrow{AB}$  pour sélectionner Oui. L'affichage indique Éléments envoyés effacés. **OU**

À Supprimer le message?,  $\bigcirc$  ou  $\bigcirc$  jusqu'à Non et appuyez sur  $\left( \infty \right)$  pour retourner à l'écran précédent.

*Lorsque vous sélectionnez le dossier des éléments envoyés et que celui-ci ne contient aucun message texte,* Liste vide *apparaît sur l'affichage et une faible tonalité retentit si les tonalités du clavier sont activées (voir [Activer et désactiver les tonalités du clavier](#page-63-1) à la [page 54\)](#page-63-1).*

### **Recevoir un message texte**

Lorsque votre radio reçoit un message, l'affichage indique l'alias ou l'identificateur de l'expéditeur et l'icône de message à l'extrême gauche de l'écran.

Lorsque vous recevez un message, vous pouvez choisir l'une des options suivantes :

- *•* Lire?
- *•* Lire plus tard
- *•* Supprimer
- **REMARQUE :** La radio quitte l'écran d'alerte de message texte et configure un appel privé ou de groupe si vous appuyez sur le bouton de **conversation** lorsque l'écran d'alerte est affiché.

### **Lire un message texte**

#### **Procédure :**

- **1** $\Box$  ou  $\Box$  jusqu'à Lire? et appuyez sur  $\circledast$  pour effectuer la sélection.
- **2** Le message sélectionné dans la boîte de réception s'ouvre. Un champ objet peut être affiché si le message provient d'une application courriel.
- **3**Appuyez sur  $\circledcirc$  pour retourner à la boîte de réception. **OU**

Appuyez sur  $\circledcirc$  pour répondre au message, le transférer ou le supprimer.

*Appuyez sur*  $\bigcirc$  *ou*  $\bigcirc$  *pour accéder aux écrans Lire plus* tard *ou* Supprimer *:*

- *• Sélectionnez* Lire plus tard *pour retourner à l'écran affiché avant la réception du message texte.*
- *• Sélectionnez* Supprimer *pour supprimer le message texte.*

### **Gérer les messages texte reçus**

Utilisez la boîte de réception pour gérer les messages texte. La boîte de réception peut stocker un maximum de 30 messages.

Votre radio prend en charge les options suivantes pour les messages texte :

- *•* Répondre
- *•* Retransmettre
- *•*Supprimer
- *•* Tout supprimer

Les messages texte dans la boîte de réception sont triés par date/ heure de réception, en commençant par le message reçu le plus récemment.

**REMARQUE :** Appuyez sur  $\sqrt{max}$  à tout moment pour retourner à *l'écran précédent ou appuyez longtemps sur*  $\sqrt{\frac{m}{\text{back}}}$ *pour retourner à l'écran d'accueil.*

*Afficher un message texte à partir de la boîte de réception*

### **Procédure :**

- **1** $\lceil \frac{v_{\text{new}}}{v_{\text{new}}} \rceil$  pour accéder au menu.
- **2**D jusqu'à Messages et appuyez sur  $\Theta$  pour effectuer la sélection.
- **3** $\Box$  ou  $\Box$  jusqu'à Boîte de réception et appuyez sur  $\circledast$ pour effectuer la sélection.
- **4** $\Box$  ou  $\Box$  pour afficher les messages. Un champ objet peut être affiché si le message provient d'une application courriel.
- **5**Appuyez sur  $\circledcirc$  pour sélectionner le message actuel et appuyez à nouveau sur  $\circledast$  pour répondre au message, le transférer ou le supprimer.
	- **OU**

Appuyez longtemps sur  $\sqrt{\frac{2}{2}}$  pour retourner à l'écran d'accueil.

*Les messages non lus sont signalés par un point d'exclamation (!).*

# *Répondre à un message texte de la boîte de réception*

### **Procédure :**

Appuyez sur le bouton **Message texte** programmé et passez à l'étape 3.

### **OU**

**1**

Suivez la procédure ci-dessous.

- **Emeru** pour accéder au menu.
- **2** $\Box$  ou  $\Box$  jusqu'à Messages et appuyez sur  $\circ$  pour effectuer la sélection.
- **3** $\Box$  ou  $\Box$  jusqu'à Boîte de réception et appuyez sur  $\circledast$ pour effectuer la sélection.
- **4** $\Box$  ou  $\Box$  jusqu'au message souhaité et appuyez sur  $\odot$ pour effectuer la sélection. Un champ objet peut être affiché si le message provient d'une application courriel.
- **5**Appuyez encore une fois sur  $\circledcirc$  pour accéder au sous-menu.
- **6**◯ ou D jusqu'à Répondre et appuyez sur e pour effectuer la sélection.
- **7** $\Box$  ou  $\Box$  jusqu'à Composer et appuyez sur  $\Box$  pour effectuer la sélection. Un curseur clignotant s'affiche. Tapez votre message à l'aide du clavier. **OU**

 $\Box$  ou  $\Box$  jusqu'à Quick Text et appuyez sur  $\odot$  pour effectuer la sélection. Un curseur clignotant s'affiche. Si nécessaire, modifiez votre message à l'aide du clavier.

- **8**Appuyez sur  $\circledcirc$  une fois votre message rédigé.
- **9**L'affichage indique Message texte : <Alias ou ID d'abonné/de groupe>, confirmant l'envoi de votre message.
- **10** Si l'envoi du message réussit, une tonalité retentit et l'affichage indique Message envoyé.

**OU**

Si le message ne peut pas être envoyé, l'affichage indique Échec de l'envoi du message.

Si l'envoi du message échoue, la radio retourne à l'écran Renvoyer *(voir [Gérer les messages texte dont l'envoi a échoué](#page-52-0) à la [page 43\)](#page-52-0).*

#### *Supprimer un message texte de la boîte de réception* Ō

#### **Procédure :**

Appuyez sur le bouton **Message texte** programmé et passez à l'étape 3.

### **OU**

Suivez la procédure ci-dessous.

- **1Emenu** pour accéder au menu.
- **2** $\Box$  ou  $\Box$  jusqu'à Messages et appuyez sur  $\circledast$  pour effectuer la sélection.
- **3** $\Box$  ou  $\Box$  jusqu'à Boîte de réception et appuyez sur  $\odot$ pour effectuer la sélection.
- **4** $\Box$  ou  $\Box$  jusqu'au message souhaité et appuyez sur  $\circledcirc$ pour effectuer la sélection.

Un champ objet peut être affiché si le message provient d'une application courriel.

- **5**Appuyez encore une fois sur  $\circ$  pour accéder au sous-menu.
- **6** $\Box$  ou  $\Box$  jusqu'à Supprimer et appuyez sur  $\circledcirc$  pour effectuer la sélection.
- **7**À Supprimer le message?,  $\bigcirc$  ou  $\bigcirc$  jusqu'à Oui et appuyez sur  $\left( \infty \right)$  pour effectuer la sélection.
- **8**L'affichage indique Message supprimé.
- **9**Vous retournez alors à l'écran d'accueil.

#### *Supprimer tous les messages texte de la boîte de réception* ſ

#### **Procédure :**

Appuyez sur le bouton **Message texte** programmé et passez à l'étape 3.

#### **OU**

Suivez la procédure ci-dessous.

- **1**<sub>menu</sub>∖ pour accéder au menu.
- **2** $\Box$  ou  $\Box$  jusqu'à Messages et appuyez sur  $\circ$  pour effectuer la sélection.
- **3** $\Box$  ou  $\Box$  jusqu'à Boîte de réception et appuyez sur  $\Box$ pour effectuer la sélection.
- **4** $\Box$  ou  $\Box$  jusqu'à Supprimer tout et appuyez sur  $\circ$  pour effectuer la sélection.
- **5**À Supprimer le message?,  $\bigcirc$  ou  $\bigcirc$  jusqu'à Oui et appuyez sur  $\circledast$  pour effectuer la sélection.
- **6**L'affichage indique Boîte de réception vidée.

*Lorsque vous sélectionnez la boîte de réception et que celle-ci ne contient aucun message texte,* Liste vide *apparaît sur l'affichage et une faible tonalité retentit si les tonalités du clavier sont activées (voir [Activer et désactiver les tonalités du clavier](#page-63-1) à la [page 54\)](#page-63-1).*

#### <span id="page-59-0"></span>**Confidentialité**   $\sqrt{1}$

Si elle est activée, cette fonction permet d'empêcher l'écoute indiscrète par des utilisateurs non autorisés sur un canal au moyen d'une solution de brouillage s'appuyant sur un logiciel. Les parties de la transmission concernant le signalement et l'identification de l'utilisateur ne sont pas brouillées.

Il est indispensable d'activer la confidentialité sur le canal utilisé pour que votre radio puisse émettre de manière confidentielle mais cela n'est pas obligatoire pour recevoir une transmission. Lorsque la radio se trouve sur un canal confidentiel, elle peut toujours recevoir des transmissions claires (non brouillées).

Pour débrouiller un appel ou des données confidentielles, votre radio doit posséder la même clé de confidentialité (programmée par votre revendeur) que la radio émettrice. Si vous recevez un appel brouillé émis avec une clé de confidentialité différente de celle de votre radio, vous n'entendrez que des sons inintelligibles.

Le voyant s'allume en vert sans clignoter lorsque la radio émet et en clignotant rapidement lorsque la radio reçoit une transmission confidentielle.

**REMARQUE :** Certains modèles de radios ne disposent pas de cette fonction de confidentialité. Adressez-vous à votre revendeur ou votre administrateur système pour obtenir de plus amples renseignements.

#### **Procédure :**

Appuyez sur le bouton **Confidentialité** programmé pour activer ou désactiver la confidentialité.

### **OU**

**1**

Suivez la procédure ci-dessous.

- $\sqrt{S_{\text{mem}}}$  pour accéder au menu.
- **2** $\Box$  ou  $\Box$  jusqu'à Utilitaires et appuyez sur  $\circledcirc$  pour effectuer la sélection.
- **3** $\Box$  ou  $\Box$  jusqu'à Paramètres radio et appuyez sur  $\odot$ pour effectuer la sélection.
- **4** $\Box$  ou  $\Box$  jusqu'à Confidentialité et appuyez sur  $\odot$ pour effectuer la sélection.
- **5** L'affichage indique Confidentialité et Activer. Appuyez sur  $\circledcirc$  pour activer la confidentialité. L'affichage indique Confidentialité activée.

#### **OU**

L'affichage indique Confidentialité et Désactiver. Appuyez sur <sup>(ox)</sup> pour désactiver la confidentialité. L'affichage indique Confidentialité désactivée.

avancées

### **Français (Canada)**

*Lorsque la confidentialité est activée, l'icône correspondante <sup>s</sup>'affiche sur l'écran d'accueil sauf quand la radio est en train d'envoyer ou de recevoir un appel ou une alarme d'urgence.*

## **Double tonalité multifréquence (DTMF)**

La fonction double tonalité multifréquences (DTMF) vous permet de faire fonctionner la radio dans un système radio avec une interface vers les systèmes téléphoniques.

Pour utiliser cette fonction, votre radio doit avoir un code d'accès dépendant du système. Veuillez vérifier avec votre détaillant ou l'administrateur de votre système pour en savoir davantage.

#### **Procédure :**

Pour initier un appel DTMF

- **1**Entrez le code d'accès
- **2**Maintenez le bouton **PTT** enfoncé.
- **3**Entrez le numéro désiré

**REMARQUE**: Vous pouvez désactiver la tonalité DTMF en éteignant les tonalités et les alertes de la radio (reportez-vous à *[Activer et désactiver les tonalités/alertes de la radio](#page-65-0)* à la [page 56](#page-65-0)).

# **Sécurité**

Vous pouvez activer ou désactiver toute radio du système. Par exemple, il est possible que vous vouliez désactiver une radio volée afin d'empêcher le voleur de l'utiliser et de pouvoir la réactiver une fois que vous l'aurez récupérée.

**REMARQUE :** Seules les radios sur lesquelles les fonctions d'activation et désactivation sont activées peuvent effectuer ces fonctions.

### **Désactiver une radio**

#### **Procédure :**

Utilisation du bouton **Désactivation radio** programmé.

- **1**Appuyez sur le bouton **Désactivation radio** programmé.
- **2** $\bigcirc$ ou $\bigcirc$  jusqu'à l'alias ou l'identificateur requis et appuyez sur  $\textcircled{\tiny{\text{}}\otimes}$  pour effectuer la sélection.
- **3** L'affichage indique Désactivation radio : <Alias ou identificateur de l'abonné> et le voyant s'allume en vert.
- **4**Attendez l'avis de réception.
- **5** Si l'opération aboutit, vous entendrez un bip et l'affiche indiquera Désactivation radio réussie. **OU**

Si l'opération n'aboutit pas, vous entendrez un bip et l'affiche indiquera Échec de l'activation radio.

### **OU**

#### **Procédure :**

Utilisation du menu

- **1** $\lbrack \text{mem} \setminus \text{ pour accéder au menu.}$
- **2** $\Box$  ou  $\Box$  jusqu'à Contacts et appuyez sur  $\circledast$  pour effectuer la sélection. Les entrées sont classées par ordre alphabétique.
- **3** $\Box$  ou  $\Box$  jusqu'à l'alias ou l'identificateur requis et appuyez sur  $\left(\infty\right)$  pour effectuer la sélection.

### **OU**

**4**

PouQ jusqu'à Numérotation manuelle et appuyez sur pour effectuer la sélection.

Entrez l'alias ou l'identificateur d'abonné et appuyez sur  $\left( \infty \right)$ .

- $\Box$  ou  $\Box$  jusqu'à Désactivation radio et appuyez sur  $(n)$  pour effectuer la sélection. Le voyant clignote en vert.
- **5** L'affichage indique Désactivation radio : <Alias ou identificateur de l'abonné> et le voyant s'allume en vert.
- **6**Attendez l'avis de réception.
- **7** Si l'opération aboutit, vous entendrez un bip et l'affiche indiquera Désactivation radio réussie. **OU**

Si l'opération n'aboutit pas, vous entendrez un bip et l'affiche indiquera Échec de l'activation radio.

*N'appuyez pas sur*  $\sqrt{R}$  pendant l'opération de désactivation de la *radio car vous ne recevriez pas de message d'accusé de réception.*

### **Activer une radio**

#### **Procédure :**

**1**

Utilisation du bouton **Activation radio** programmé.

- Appuyez sur le bouton **Activation radio** programmé
- **2** $\Box$  ou  $\Box$  jusqu'à l'alias ou l'identificateur requis et appuyez sur  $\left(\infty\right)$  pour effectuer la sélection.
- **3** L'affichage indique Activation radio : <Alias ou identificateur de l'abonné> et le voyant s'allume en vert.
- **4**Attendez l'avis de réception.
- **5** Si l'opération réussit, une tonalité retentit et l'affichage indique Réussite de l'activation radio.**OU**

Si l'opération ne réussit pas, une tonalité retentit et l'affichage indique Échec de l'activation radio.

### **OU**

**1**

### **Procédure :**

Utilisation du menu

<sub>lmenu</sub> ∖ pour accéder au menu.

**2** $\Box$  ou  $\Box$  jusqu'à Contacts et appuyez sur  $\odot$  pour effectuer la sélection. Les entrées sont classées par ordre alphabétique.

**52**

### **Français (Canada)**

**3** $\Box$  ou  $\Box$  jusqu'à l'alias ou l'identificateur requis et appuyez sur  $\left( \infty \right)$  pour effectuer la sélection.

#### **OU**

**Tou** D jusqu'à Numérotation manuelle et appuyez sur  $\circ$  pour effectuer la sélection.

Entrez l'alias ou l'identificateur d'abonné et appuyez sur  $\left( \infty \right)$ 

- **4** $\Box$  ou  $\Box$  jusqu'à Activation radio et appuyez sur  $\circledcirc$ pour effectuer la sélection. Le voyant clignote en vert.
- **5** L'affichage indique Activation radio : <Alias ou identificateur de l'abonné> et le voyant s'allume en vert.
- **6**Attendez l'avis de réception.
- **7** Si l'opération réussit, une tonalité retentit et l'affichage indique Réussite de l'activation radio.

### **OU**

Si l'opération ne réussit pas, une tonalité retentit et l'affichage indique Échec de l'activation radio.

*N'appuyez pas sur*  $\sqrt{R}$  *pendant l'opération de d'activation de la radio car vous ne recevriez pas de message d'accusé de réception.*

### **Utilitaires**

### **Verrouiller et déverrouiller le clavier**

Vous pouvez verrouiller le clavier de votre radio pour éviter d'appuyer sur les touches par accident.

#### **Procédure :**

- **1Emeru** pour accéder au menu.
- **2** $\sqrt{2}$ ou $\sqrt{P}$  iusqu'à Utilitaires et appuyez sur  $\boxed{\infty}$  pour effectuer la sélection.
- **3**Ou D jusqu'à Paramètres radio et appuyez sur  $\textcircled{\tiny{w}}$ pour effectuer la sélection.
- **4** $\Box$  ou $\Diamond$  jusqu'à Verrouillage du clavier et appuyez sur  $(\overline{P})$  pour effectuer la sélection.
- **5** L'affichage indique Clavier verrouillé puis retourne à l'écran d'accueil.
- **6**Pour déverrouiller le clavier, appuyez sur  $\sqrt{\frac{1}{2}}$  puis \*.
- **7** L'affichage indique Clavier déverrouillé puis retourne à l'écran d'accueil.

### <span id="page-63-1"></span><span id="page-63-0"></span>**Activer et désactiver les tonalités du clavier**

Vous pouvez activer et désactiver les tonalités du clavier.

### **Procédure :**

- **1** $\lceil \frac{v_{\text{new}}}{v_{\text{new}}} \rceil$  pour accéder au menu.
- **2** $\Box$  ou  $\Box$  jusqu'à Utilitaires et appuyez sur  $\circledcirc$  pour effectuer la sélection.
- **3** $\Box$  ou  $\Box$  jusqu'à Paramètres radio et appuyez sur  $\circledast$ pour effectuer la sélection.
- **4** $\Box$  ou  $\Box$  jusqu'à Tonalités/Alertes et appuyez sur  $\odot$ pour effectuer la sélection.
- **5** $\Box$  ou $\Diamond$  jusqu'à Tonalités du clavier et appuyez sur  $(n)$  pour effectuer la sélection.

L'affichage indique  $\text{Retiver.}$  Appuyez sur  $\text{es}$  pour activer les tonalités du clavier. L'affichage indique Tonalités du clavier activées.

### **OU**

**6**

L'affichage indique Désactiver. Appuyez sur  $\circ$  pour désactiver les tonalités du clavier. L'affichage indique Tonalités du clavier désactivées.

# **Configurer le niveau de suppression du bruit de fond**

Vous pouvez régler le niveau de suppression du bruit de fond de votre radio pour éliminer les appels indésirables avec une force de signal faible ou les canaux dont le niveau de bruit de fond est supérieur à la normale.

**Paramètres :** normal est le paramètre par défaut; strict élimine les appels (indésirables) et/ou le bruit de fond. Cependant, il est possible que les appels provenant de sites distants soient également éliminés.

#### **Procédure :**

Appuyez sur le bouton **Suppression du bruit de fond** programmé pour passer d'un niveau de suppression du bruit normal à strict et vice-versa. **OU**

Suivez la procédure ci-dessous.

- **1**<sub>menu</sub>∖ pour accéder au menu.
- **2** $\Box$  ou  $\Box$  jusqu'à Utilitaires et appuyez sur  $\circledast$  pour effectuer la sélection.
- **3** $\leq$  ou  $\geq$  jusqu'à Paramètres radio et appuyez sur  $\infty$ pour effectuer la sélection.
- **4**Ou D jusqu'à Suppression du bruit de fond et appuyez sur  $\omega$  pour effectuer la sélection.
- **5** Choisissez entre Strict et Normal et appuyez sur  $\circledR$  pour effectuer la sélection.
- **6**L'écran retourne au menu précédent.

### **Configurer le niveau de puissance**

Vous pouvez personnaliser le paramètre de puissance de votre radio et le régler sur Élevé ou Faible pour chaque canal.

**Paramètres :** élevé permet de communiquer avec des radios se trouvant à une distance considérable de la vôtre; faible permet de communiquer avec les radios plus proches.

#### **Procédure :**

Appuyez sur le bouton **Niveau de puissance** programmé pour faire passer le niveau de puissance de transmission d'élevé à faible et vice-versa.

### **OU**

Suivez la procédure ci-dessous.

- **1** $\lbrack \text{mem} \setminus \text{ pour accéder au menu.}$
- **2** $\bigcirc$ ou  $\bigcirc$  jusqu'à Utilitaires et appuyez sur  $\mathop{}_{\mathsf{\mathfrak{S}}}$  pour effectuer la sélection.
- **3** $\bigcirc$ ou  $\bigcirc$  jusqu'à <code>Paramètres radio</code> et appuyez sur  $\circledast$ pour effectuer la sélection.
- **4** $\bigcirc$ ou  $\bigcirc$  jusqu'à Puissance et appuyez sur  $\circledast$  pour effectuer la sélection.
- **5**Modifiez le paramètre actuel comme vous le demande l'affichage.
- **6**6 Appuyez sur  $\circledast$  pour sélectionner un nouveau niveau de puissance.
- **7**L'écran retourne au menu précédent.

*Appuyez longtemps sur*  R *pour retourner à l'écran d'accueil. L'icône de niveau de puissance est affichée.*

### **Activer et désactiver la ou les fonctions de tableau d'options**

Un canal peut prendre en charge jusqu'à 6 fonctions de tableau d'options. Adressez-vous à votre revendeur ou votre administrateur système pour de plus amples informations.

#### **Procédure :**

Appuyez sur le bouton **Fonction de tableau d'option** programmé pour activer ou désactiver la fonction.

### <span id="page-64-0"></span>**Contrôler le rétroéclairage de l'affichage**

Vous pouvez activer ou désactiver le rétroéclairage de l'affichage de votre radio selon vos besoins. Ce paramètre affecte également le rétroéclairage des boutons de navigation dans les menus et du clavier.

#### **Procédure :**

Appuyez sur le bouton **Rétroéclairage** programmé pour régler les paramètres du rétroéclairage.

#### **OU**

Suivez la procédure ci-dessous.

- **1**<sub>menu</sub>∖ pour accéder au menu.
- **2** $\bigcirc$ ou  $\bigcirc$  jusqu'à Utilitaires et appuyez sur  $\mathop{}_{\mathsf{\mathfrak{S}}}$  pour effectuer la sélection.
- **3** $\bigcirc$ ou  $\bigcirc$  jusqu'à <code>Paramètres radio</code> et appuyez sur  $\circledast$ pour effectuer la sélection.

- **4** $\Box$  ou  $\Box$  jusqu'à Rétroéclairage et appuyez sur  $\circledast$  pour effectuer la sélection.
- **5**L'affichage indique Activation auto. Appuyez sur  $\otimes$  pour activer le rétroéclairage de l'affichage. L'affichage indique Activation rétroéclairage auto.

**OU**

L'affichage indique Désactiver. Appuyez sur  $\left(\infty\right)$  pour désactiver le rétroéclairage de l'affichage. L'affichage indique Désactiver le rétroéclairage.

*Le rétroéclairage de l'affichage et du clavier est désactivé automatiquement si le voyant indicateur est désactivé (voir [Activer](#page-66-0)  [et désactiver le voyant indicateur](#page-66-0), [page 57](#page-66-0)).*

# <span id="page-65-0"></span>**Activer et désactiver les tonalités/alertes de la radio**

Si vous le souhaitez, vous pouvez activer ou désactiver tous les bips et alertes de la radio (excepté les bips d'alertes d'urgence entrants).

### **Procédure :**

Appuyez sur le bouton **Toutes les tonalités/alertes** pour activer et désactiver toutes les tonalités.

## **OU**

**3**

Suivez la procédure ci-dessous.

- **1** $\sqrt{p_{\text{env}}}$  pour accéder au menu.
- **2** ou D jusqu'à Utilitaires et appuyez sur ⊗ pour effectuer la sélection.
	- $\Box$  ou  $\Box$  jusqu'à Paramètres radio et appuyez sur  $\circledast$ pour effectuer la sélection.
- **4** $\Box$  ou  $\Box$  jusqu'à Tonalités/Alertes et appuyez sur  $\odot$ pour effectuer la sélection.
- **5** $\Box$  ou  $\Box$  jusqu'à Toutes les tonalités et appuyez sur  $(\infty)$  pour effectuer la sélection.
- **6**L'affichage indique Activer. Appuyez sur <sup>(ok)</sup> pour activer toutes les tonalités et alertes. L'affichage indique Toutes les tonalités activées.

### **OU**

L'affichage indique Désactiver. Appuyez sur  $\left(\infty\right)$  pour désactiver toutes les tonalités et alertes. L'affichage indique Toutes les tonalités désactivées.

### **Activer et désactiver la tonalité d'autorisation de conversation**

Vous pouvez activer et désactiver la tonalité d'autorisation de conversation si nécessaire.

#### **Procédure :**

- **1menu** pour accéder au menu.
- **2** $\Box$  ou  $\Box$  jusqu'à Utilitaires et appuyez sur  $\circledcirc$  pour effectuer la sélection.
- **3** $\Box$  ou  $\Box$  jusqu'à Paramètres radio et appuyez sur  $\circ$ pour effectuer la sélection.
- **4** $\Box$  ou  $\Box$  jusqu'à Tonalités/Alertes et appuyez sur  $\circledast$ pour effectuer la sélection.

- **5** $\Box$  ou  $\Box$  jusqu'à Autorisation de conversation et appuyez sur  $\circledcirc$  pour effectuer la sélection.
- **6**L'affichage indique Activer. Appuyez sur  $\left(\infty\right)$  pour activer la tonalité d'autorisation de conversation. L'affichage indique Tonalité d'autorisation de conversation activée.**OU**

L'affichage indique Désactiver. Appuyez sur  $\left(\mathbb{R}\right)$  pour désactiver la tonalité d'autorisation de conversation. L'affichage indique Tonalité d'autorisation de conversation désactivée.

### <span id="page-66-0"></span>**Activer et désactiver le voyant indicateur**

Vous pouvez activer et désactiver le voyant indicateur si nécessaire.

### **Procédure :**

- **1** $\sqrt{S_{\text{mem}}}$  pour accéder au menu.
- **2** $\Box$  ou  $\Box$  jusqu'à Utilitaires et appuyez sur  $\circledcirc$  pour effectuer la sélection.
- **3** $\Box$  ou  $\Box$  jusqu'à Paramètres radio et appuyez sur  $\circledast$ pour effectuer la sélection.
- **4** $\Box$  ou  $\Box$  jusqu'à Voyant indicateur et appuyez sur  $\circledast$ pour effectuer la sélection.
- **5**L'affichage indique Activer. Appuyez sur  $\left(\infty\right)$  pour activer les voyants indicateurs. L'affichage indique Tous les voyants activés.

**OU**

L'affichage indique Désactiver. Appuyez sur  $\circ$  pour désactiver les voyants indicateurs. L'affichage indique Tous les voyants désactivés.

*Le rétroéclairage de l'affichage, des boutons et du clavier est désactivé automatiquement si le voyant indicateur est désactivé (voir [Contrôler le rétroéclairage de l'affichage](#page-64-0), [page 55\)](#page-64-0).*

#### **Activer et désactiver l'écran d'introduction**ſ

Vous pouvez activer et désactiver l'écran d'introduction si nécessaire.

#### **Procédure :**

- **1**menu \ pour accéder au menu.
- **2** $\Box$  ou  $\Box$  jusqu'à Utilitaires et appuyez sur  $\circledast$  pour effectuer la sélection.
- **3** $\Box$  ou  $\Box$  jusqu'à Paramètres radio et appuyez sur  $\circ$ pour effectuer la sélection.
- **4** $\Box$  ou  $\Box$  jusqu'à Écran d'intro et appuyez sur  $\circledast$  pour effectuer la sélection.
- **5**L'affichage indique Activer. Appuyez sur  $\left(\infty\right)$  pour activer l'écran d'introduction. L'affichage indique Écran d'introduction activé.

### **OU**

L'affichage indique Désactiver. Appuyez sur  $\left(\mathbb{R}\right)$  pour désactiver l'écran d'introduction. L'affichage indique Écran d'introduction désactivé.

### **Accéder aux informations générales sur la radio**

Votre radio contient les informations suivantes :

- *•*Batterie
- *•*Identification radio
- *•* Version du logiciel
- *•* Version des modules

**REMARQUE :** Appuyez sur  $\sqrt{\frac{a}{b}}$  à tout moment pour retourner à l'écran précédent ou appuyez longtemps sur  $\angle$ pour retourner à l'écran d'accueil.

#### *Accéder aux informations sur la batterie*Ō

Affiche des informations au sujet de la batterie de votre radio.

### **Procédure :**

**1**

**4**

- $\lbrack \text{m}$   $\lbrack$  pour accéder au menu.
- **2** $\Box$  ou  $\Box$  jusqu'à Utilitaires et appuyez sur  $\circledcirc$  pour effectuer la sélection.
- **3** $\Box$  ou  $\Box$  jusqu'à Infos radio et appuyez sur  $\circledcirc$  pour effectuer la sélection.
	- $\Box$  ou  $\Box$  jusqu'à Infos batterie et appuyez sur  $\odot$  pour effectuer la sélection.
- **5** L'affichage présente les informations sur la batterie. **OU**

Pour les **batteries IMPRESS SEULEMENT** : L'affichage affiche Régénération de la batterie si la batterie doit être chargée dans un chargeur IMPRESS. Suite au processus de régénération, l'affichage présente les informations sur la batterie.

### *Pour les batteries IMPRES SEULEMENT :*

*Appuyez sur* P*ou*Q *pour accéder aux écrans* Capacité*,*  Première utilisation *ou* Fin de vie *:*

- *• Sélectionnez* Capacité *pour afficher le niveau de capacité de la batterie, indiqué par une barre horizontale et une valeur en pourcentage.*
- *• Sélectionnez* Première utilisation *pour afficher la date d'utilisation initiale.*
- *• Sélectionnez* Fin de vie *pour savoir si la batterie est encore utilisable. Si la batterie a atteint sa fin de vie, l'affichage indique*  Remplacez la batterie*.*

#### *Vérifier l'identificateur de la radio* ſ

Affiche l'identificateur de votre radio.

### **Procédure :**

- **1Emeru** pour accéder au menu.
- **2** $\Box$  ou  $\Box$  jusqu'à Utilitaires et appuyez sur  $\Box$  pour effectuer la sélection.
- **3** $\Box$  ou  $\Box$  jusqu'à Infos radio et appuyez sur  $\otimes$  pour effectuer la sélection.

- **4** $\Box$  ou  $\Box$  jusqu'à Mon numéro et appuyez sur  $\circledcirc$  pour effectuer la sélection.
- **5**L'identificateur de la radio s'affiche.

#### *Vérifier la version du micrologiciel (firmware)* Ō

Affiche la version du micrologiciel sur votre radio.

### **Procédure :**

- **1menu** pour accéder au menu.
- **2** $\Box$  ou  $\Box$  jusqu'à Utilitaires et appuyez sur  $\otimes$  pour effectuer la sélection.
- **3** $\Box$  ou  $\Box$  jusqu'à Infos radio et appuyez sur  $\circledcirc$  pour effectuer la sélection.
- **4**Ou D jusqu'à Version micrologiciel et appuyez sur  $\Theta$  pour effectuer la sélection.
- **5**La version du micrologiciel s'affiche.

### *Vérifier la version des modules*

Affiche la version des modules sur votre radio.

### **Procédure :**

- **1** $\lceil \frac{1}{2} \rceil$  pour accéder au menu.
- **2** $\Box$  ou  $\Box$  jusqu'à Utilitaires et appuyez sur  $\otimes$  pour effectuer la sélection.
- **3**Ou D jusqu'à Infos radio et appuyez sur  $\textcircled{\tiny{N}}$  pour effectuer la sélection.
- **4** $\Box$  ou  $\Box$  jusqu'à Version modules et appuyez sur  $\circledast$ pour effectuer la sélection.
- **5**La version des modules s'affiche.

# **Accessoires**

Votre radio est compatible avec les accessoires répertoriés dans ce chapitre. Contactez votre revendeur pour plus de détails.

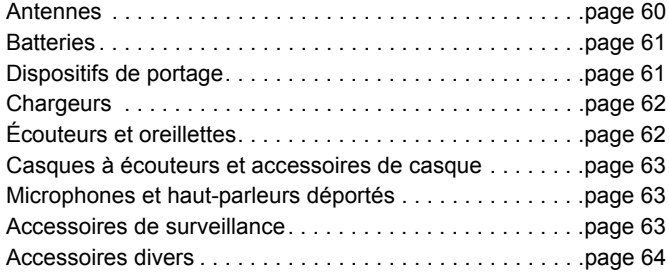

## <span id="page-69-0"></span>**Antennes**

Le diagramme de droite indique l'emplacement du code de couleur pour les antennes suivantes. Voir la note de bas de page située à la fin du code de couleur.

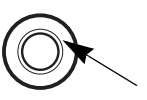

- *•* Antenne en hélice**<sup>4</sup>** combinant VHF/GPS, 136 à 147 MHz (PMAD4067\_)
- *•* Antenne en hélice**<sup>3</sup>** combinant VHF/GPS, 147 à 160 MHz (PMAD4068\_)
- *•* Antenne en hélice**<sup>5</sup>** combinant VHF/GPS, 160 à 174 MHz (PMAD4069\_)
- Antenne à double hélice, VHF large bande, 136 à 174 MHz**<sup>6</sup>** (PMAD4088\_)
- *•* Antenne unipolaire repliée combinant UHF/GPS, 403 à 433 MHz**<sup>1</sup>** (PMAE4018\_)
- *•* Antenne compacte**<sup>1</sup>** combinant UHF/GPS, 403 à 433 MHz (PMAE4021\_)
- *•* Antenne fouet**<sup>3</sup>** UHF, 403 à 470 MHz (PMAE4022\_)
- *•* Antenne compacte**<sup>2</sup>** combinant UHF/GPS, 430 à 470 MHz (PMAE4023\_)
- *•* Antenne unipolaire repliée**<sup>2</sup>** combinant UHF/GPS, 430 à 470 MHz (PMAE4024\_)
- *•* Antenne compacte**<sup>1</sup>** UHF de microphone pour la protection de la population, 403 à 433 MHz (PMAE4046\_)
- *•* Antenne compacte**<sup>2</sup>** UHF de microphone pour la protection de la population, 430 à 470 MHz (PMAE4047\_)
- *•* UHF2, 450 à 527 MHz, antenne-fouet**<sup>7</sup>** (PMAE4049\_)
- *•* Combinaison UHF2/GPS, 450 à 495 MHz, antenne unipolaire repliée **<sup>8</sup>** (PMAE4050\_)
- *•* Combinaison UHF2/GPS, 495 à 527 MHz, antenne unipolaire repliée **<sup>6</sup>** (PMAE4051\_)

- *•* Antenne**<sup>5</sup>** VHF de microphone pour la protection de la population, 150 à 174 MHz (PMAD4086\_)
- *•* Antenne**<sup>4</sup>** VHF de microphone pour la protection de la population, 136 à 153 MHz (PMAD4087\_)

### **Code de couleur** :

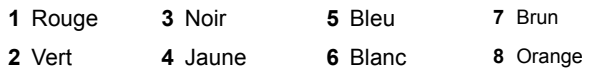

### <span id="page-70-0"></span>**Batteries**

- Batterie IMPRES Li-Ion, 1500 mAh, submersible (IP57) (PMNN4066\_)
- Batterie IMPRES Li-Ion (FM), 1400 mAh, submersible, à sécurité intrinsèque (IP57) (PMNN4069\_)
- Batterie IMPRES Li-Ion, 2200 mAh, submersible (IP57) (PMNN4077\_)
- Batterie NiMH, 1300 mAh, submersible (IP57) (PMNN4065\_)

## <span id="page-70-1"></span>**Dispositifs de portage**

- *•* Pince de ceinture pour ceinture de 50 mm de large (PMLN4651\_)
- *•* Pince de ceinture pour ceinture de 64 mm de large (PMLN4652\_)
- Housse nylon avec passant de ceinture de 76 mm pour affichage radio (PMLN5015\_)
- *•* Housse de cuir velours avec passant de ceinture à pivot de 64 mm pour affichage radio (PMLN5016\_)
- Housse de cuir velours avec passant de ceinture à pivot de 76 mm pour affichage radio (PMLN5017\_)
- Housse de cuir velours avec passant de ceinture de 76 mm pour affichage radio (PMLN5018\_)
- Housse de cuir bouilli avec passant de ceinture à pivot de 64 mm pour affichage radio (PMLN5019\_)
- *•* Housse de cuir bouilli avec passant de ceinture à pivot de 76 mm pour affichage radio (PMLN5020\_)
- *•* Housse de cuir bouilli avec passant de ceinture de 76 mm pour affichage radio (PMLN5021\_)
- Passant de ceinture à pivot de remplacement de 64 mm (PMLN5022\_)
- *•* Passant de ceinture à pivot de remplacement 76 mm (PMLN5023\_)
- *•* Sangle de cuir noir de 45 mm (4200865599)

## <span id="page-71-0"></span>**Chargeurs**

- *•*Chargeur multi-unités IMPRES (WPLN4212\_)
- *•*Chargeur multi-unités IMPRES avec affichages (WPLN4219\_)
- *•*Chargeur unité simple IMPRES (WPLN4232\_)

# <span id="page-71-1"></span>**Écouteurs et oreillettes**

- *•*Écouteur fonction réception uniquement (AARLN4885\_)
- *•*Oreillette en D, fonction réception uniquement (PMLN4620\_)
- *•*Oreillette fonction réception uniquement (RLN4941\_)
- *•* Écouteur "sur l'oreille" pour microphone à distance (WADN4190\_)
- *•*Écouteur en D (PMLN5096\_)
- *•*Transducteur à la tempe IMPRES (PMLN5101\_)
- *•* Petite oreillette personnalisée pour kits de surveillance, oreille droite (RLN4760\_)
- *•* Oreillette personnalisée moyenne pour kits de surveillance, oreille droite (RLN4761\_)
- *•* Grande oreillette personnalisée pour kits de surveillance, oreille droite (RLN4762\_)
- *•* Petite oreillette personnalisée pour kits de surveillance, oreille gauche (RLN4763\_)
- *•* Oreillette personnalisée moyenne pour kits de surveillance, oreille gauche (RLN4764\_)
- Grande oreillette personnalisée pour kits de surveillance, oreille gauche (RLN4765\_)
- *•* Oreillette standard, noire (RLN6279\_)
- *•* Oreillette standard, beige (RLN6280\_)
- *•* Mousse d'écouteur et écran de remplacement (RLN6283\_)
- *•* Oreillette avec tube acoustique assemblé, beige (RLN6284\_)
- *•* Oreillette avec tube acoustique assemblé, noire (RLN6285\_)
- *•* Oreillette avec kit pour environnement bruyant, beige (RLN6288\_)
- *•* Oreillette avec kit pour environnement bruyant, noire (RLN6289\_)
# **Casques à écouteurs et accessoires de casque**

- *•* Casque d'écoute ultra-léger (PMLN5102\_)
- *•* Casque léger (RMN5058\_)

## **Microphones et haut-parleurs déportés**

- *•* Microphone et haut-parleur à distance (PMMN4024\_)
- *•* Micro haut-parleur distant IMPRES (PMMN4025\_)
- *•* Microphone et haut-parleur à distance, submersible (IP57) (PMMN4040\_)
- *•* Microphone pour la protection de la population IMPRES avec câble de 76 cm (PMMN4041\_)\*
- *•* Microphone pour la protection de la population IMPRES avec câble de 61 cm (PMMN4042 )\*
- *•* Microphone pour la protection de la population IMPRES avec câble de 46 cm (PMMN4043\_)\*
- *•* Microphone à distance IMPRES, avec réglage du volume, IP57 (PMMN4046\_)
- *•* Microphone pour la protection de la population IMPRES submersible avec câble de 76 cm Câble (PMMN4047\_)\*
- Microphone pour la protection de la population IMPRES submersible avec câble de 61 cm Câble (PMMN4048\_)\*
- Microphone pour la protection de la population IMPRES submersible avec câble de 46 cm Câble (PMMN4049\_)\*
- Micro haut-parleur à distance IMPRES suppresseur de bruit (PMMN4050\_)
- Trousse de remplacement du câble pour microphone et hautparleur à distance (pour PMMN4024\_ et PMMN4040\_) (RLN6074\_)
- *•* Trousse de remplacement du câble pour microphone et hautparleur à distance (pour PMMN4025) (RLN6075\_)

\*S'applique seulement aux bandes UHF (403 à 470 MHz) et VHF (136 à 174 MHz)

## **Accessoires de surveillance**

- *•* Kit de surveillance 3 fils IMPRES, noir (PMLN5097\_)
- *•* Kit de surveillance 3 fils IMPRES, beige (PMLN5106\_)
- *•* Kit de surveillance 3 fils IMPRES, avec tube acoustique confortable clair, noir (PMLN5111\_)
- *•* Kit de surveillance 3 fils IMPRES, avec tube acoustique confortable clair, beige (PMLN5112\_)
- *•* Kit de surveillance, réception uniquement, noir (cordon simple) (RLN5878\_)
- *•* Kit de surveillance, réception uniquement, beige (cordon simple) (RLN5879\_)
- *•* Kit de surveillance 2 fils IMPRES, noir (RLN5880\_)
- *•* Kit de surveillance 2 fils IMPRES, beige (RLN5881\_)
- *•* Kit de surveillance 2 fils IMPRES, avec tube acoustique confortable clair, noir (RLN5882\_)
- *•* Kit de surveillance 2 fils IMPRES, avec tube acoustique confortable clair, beige (RLN5883\_)
- *•* Kit de surveillance, volume sonore réduit (RLN5886\_)
- *•* Kit de surveillance, volume sonore important (RLN5887\_)

# **Accessoires divers**

- *•*Harnais poitrine universelle (HLN6602)
- *•* Housse étanche, avec grandes poignées (HLN9985\_)
- *•* Bandoulière (se fixant sur les anneaux de la housse) (NTN5243\_)
- *•* Pince de fixation pour bandoulière (RLN4295\_)
- *•* Harnais poitrine détachable (RLN4570\_)
- *•*RadioPAK Universel et sacoche (sac banane) (RLN4815\_)
- *•* Embouts d'écouteurs de rechange, clairs, paquet de 25 (pour le RLN5886\_) (RLN6282\_)
- *•* Sangle de rechange pour RLN4570\_ et harnais de poitrine HLN6602\_ (1505596Z02)
- *•* Housse anti-poussière (1571477L01)
- *•* Embouts d'écouteurs en mousse de rechange, paquet de 50 (pour RLN5887\_) (5080384F72)
- *•* Ceinture pour RadioPAK Universel (4280384F89)

**64**

**Français (Canada)**

# **Garantie des batteries et chargeurs**

#### **Garantie contre les vices de fabrication**

Cette garantie couvre les vices de fabrication dans des conditions d'utilisation et de service normales.

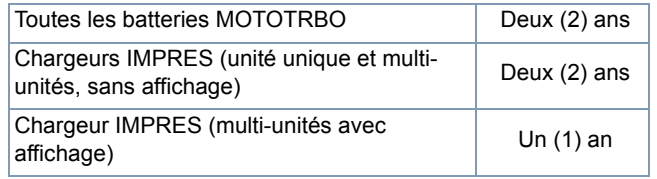

#### **Garantie de capacité**

Cette garantie garantit 80 % de la capacité nominale pendant la durée de la garantie.

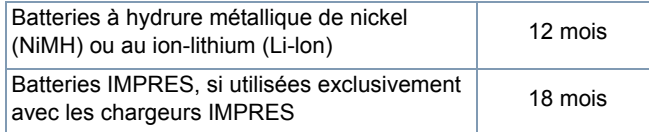

# **Garantie limitée**

### *PRODUITS DE COMMUNICATION MOTOROLA*

#### **I. CE QUE COUVRE CETTE GARANTIE ET POUR COMBIEN DE TEMPS :**

MOTOROLA INC. (« MOTOROLA ») garantit que les produits de communication fabriqués par MOTOROLA répertoriés ci-dessous (« Produit ») sont exempts de vices de fabrication ou de défauts de matériaux dans des conditions d'utilisation et de service normales pendant une durée donnée à partir de la date d'achat, comme indiquée ci-dessous :

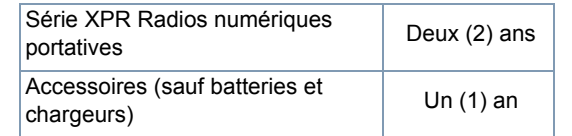

MOTOROLA, à sa discrétion, réparera gratuitement le Produit (avec des pièces neuves ou remises à neuf), le remplacera (avec un Produit neuf ou remis à neuf) ou remboursera le prix d'achat du Produit pendant la durée de la garantie, à condition qu'il lui soit retourné selon les conditions et modalités de la présente garantie. Les pièces ou cartes remplacées sont garanties pour la durée restante de la période de garantie applicable d'origine. Toutes les pièces remplacées du Produit deviendront la propriété de MOTOROLA.

Cette garantie limitée expresse est accordée par MOTOROLA à l'acheteur final d'origine uniquement et ne peut pas être cédée ou transférée à un tiers. Cette garantie représente la totalité des garanties pour le Produit fabriqué par MOTOROLA. MOTOROLA n'accepte

aucune obligation ni responsabilité pour des additions ou modifications de cette garantie si elles n'ont pas été faites par écrit et signées par un cadre de MOTOROLA.

À moins que cela soit couvert par un autre accord séparé entre MOTOROLA et l'acheteur final d'origine, MOTOROLA ne garantit pas l'installation, la maintenance ni le service du Produit.

MOTOROLA ne pourra être tenue responsable de quelque façon que ce soit pour tout équipement accessoire qui n'a pas été fourni par MOTOROLA qui est connecté ou utilisé avec le Produit ni pour le fonctionnement du Produit avec tout équipement accessoire. Tout équipement accessoire de ce type est expressément exclus de cette garantie. Du fait que chaque système qui pourrait utiliser le Produit est unique, MOTOROLA n'accepte aucune responsabilité pour la portée, la couverture ou le fonctionnement du système dans sa totalité dans le cadre de cette garantie.

## **II. CONDITIONS GÉNÉRALES :**

Cette garantie définit la totalité des responsabilités de MOTOROLA quant au Produit. La réparation, le remplacement ou le remboursement du prix d'achat, à la discrétion de MOTOROLA, sont le recours exclusif. CETTE GARANTIE REMPLACE TOUTE AUTRE GARANTIE EXPRESSE. LES GARANTIES IMPLICITES, Y COMPRIS MAIS SANS S'Y LIMITER LES GARANTIES IMPLICITES DE QUALITÉ MARCHANDE ET D'ADAPTATION À UN USAGE PARTICULIER, SONT LIMITÉES À LA DURÉE DE CETTE GARANTIE. DANS AUCUN CAS MOTOROLA NE POURRA ÊTRE TENUE RESPONSABLE DES DOMMAGES AU-DELÀ DU PRIX D'ACHAT DU PRODUIT, DES PERTES DE JOUISSANCE, DES PERTES DE TEMPS, DES INCONVÉNIENTS, DES PERTES COMMERCIALES, DES PERTES DE PROFITS OU D'ÉCONOMIES, NI DE TOUT AUTRE DOMMAGE ACCESSOIRE, PARTICULIER OU CONSÉCUTIF DÉCOULANT DE

**66**

L'UTILISATION OU DE L'IMPOSSIBILITÉ D'UTILISER UN TEL PRODUIT, DANS LA MESURE MAXIMALE AUTORISÉE PAR LA LOI.

#### **III. DROITS DES LOIS DES PROVINCES :**

CERTAINES PROVINCES N'AUTORISENT PAS L'EXCLUSION OU LA LIMITATION DES DOMMAGES ACCESSOIRES OU CONSÉCUTIFS NI LA LIMITATION DE LA DURÉE DES GARANTIES IMPLICITES, IL EST DONC POSSIBLE QUE LES LIMITATIONS OU EXCLUSIONS CI-DESSUS NE S'APPLIQUENT PAS.

Cette garantie accorde des droits légaux spécifiques et il peut y avoir d'autres droits, variant d'une province à l'autre.

#### **IV. COMMENT BÉNÉFICIER DU SERVICE DE GARANTIE :**

Vous devez fournir une preuve d'achat (portant la date d'achat et le numéro de série du Produit) afin de bénéficier du service de garantie. Vous devez également livrer ou envoyer le Produit, frais de port et d'assurance prépayés, à un site de service de garantie agréé. Le service de garantie sera fourni par MOTOROLA par le biais d'un de ses sites de service de garantie agréés. Si vous commencez par contacter l'entreprise qui vous a vendu le Produit (par exemple le revendeur ou le fournisseur de services de communication), cela peut vous aider à bénéficier du service de garantie. Vous pouvez aussi appeler MOTOROLA au 1-800-927-2744 (États-Unis/Canada).

#### **V. CE QUE CETTE GARANTIE NE COUVRE PAS :**

- A) Les défauts ou dommages dus à une utilisation anormale du Produit.
- B) Les défauts ou dommages dus à une utilisation abusive, un accident, l'eau ou la négligence.
- C)Les défauts ou dommages dus à des tests, un fonctionnement, une maintenance, une installation, une altération, une modification ou un ajustement inappropriés.
- D)La rupture ou les dommages des antennes sauf s'ils sont directement dus à un vice de fabrication ou un défaut de matériau.
- E) Un Produit soumis à des modifications, des démontages ou des réparations non autorisés (y compris mais sans s'y limiter l'ajout au Produit d'équipement non fourni par MOTOROLA) qui ont un effet négatif sur les performances du Produit ou entrave l'inspection et les tests normaux de garantie MOTOROLA pour vérifier toute réclamation dans le cadre de la garantie.
- F) Tout Produit dont le numéro de série a été enlevé ou rendu illisible.
- G) Les piles rechargeables si :

(1) les scellés sur l'enveloppe des piles sont brisés ou semblent avoir été trafiqués;

(2) les dommages ou les défauts sont dus à un chargement ou une utilisation des piles dans un équipement ou service autre que celui pour lequel le Produit est spécifié.

- H)Les frais de port jusqu'au site de réparation.
- I) Un Produit qui, en raison d'une altération illégale ou non autorisée du logiciel/micrologiciel du Produit, ne fonctionne pas selon les spécifications publiées de MOTOROLA de l'étiquetage d'acceptation de type FCC effectif pour ce Produit au moment où le Produit a été initialement distribué par MOTOROLA.
- J) Des éraflures ou autres dommages cosmétiques des surfaces du Produit qui n'affectent pas le fonctionnement du Produit.
- K) L'usure normale.

### **VI. BREVET ET PROVISIONS POUR LES PROGRAMMES INFORMATIQUES :**

MOTOROLA défendra, à ses frais, l'acheteur final contre tout procès basé sur une réclamation que le Produit ou des parties du Produit violent un brevet américain et MOTOROLA paiera les coûts et dommages déterminés contre l'acheteur final dans le cadre d'un tel procès, s'ils sont attribuables à une telle réclamation, mais cette défense et ces paiements dépendent des conditions suivantes :

- A) que MOTOROLA soit avertie rapidement par écrit par l'acheteur de tout avis d'une telle réclamation;
- B) que MOTOROLA ait le contrôle absolu de la défense d'un tel procès et de toutes les négociations pour son règlement ou tout compromis; et
- C)si le Produit ou des parties du Produit deviennent, ou d'après MOTOROLA sont susceptibles de devenir, le sujet d'une telle réclamation de violation d'un brevet américain, que l'acheteur autorisera MOTOROLA, à sa discrétion et à ses frais, soit à obtenir pour l'acheteur le droit de continuer à utiliser le Produit ou les parties du Produit soit à remplacer ou modifier le Produit ou les parties du Produit afin de mettre fin à la violation, soit à accorder à l'acheteur un crédit pour le Produit ou les Parties du Produit, en fonction de la dépréciation, et à accepter leur retour. La dépréciation sera d'un montant égal par année pendant la durée de vie du Produit ou des parties du Produit, comme établie par MOTOROLA.

MOTOROLA ne pourra être tenue responsable dans le cas de réclamation de violation de brevet fondée sur la combinaison du Produit ou de parties du Produit fournis dans le cadre du présent document avec des logiciels, appareils ou dispositifs non fournis par MOTOROLA. MOTOROLA ne pourra être tenue responsable de l'utilisation d'équipements ou logiciels accessoires non fournis par MOTOROLA connectés ou utilisés avec le Produit. Ce qui précède définit la totalité de la responsabilité de MOTOROLA en matière de violation de brevets par le Produit ou toute partie du Produit.

Les lois en vigueur aux États-Unis et dans d'autres pays préservent certains droits exclusifs de MOTOROLA visant les programmes informatiques protégés par le droit d'auteur de MOTOROLA, y compris le droit exclusif de copier et de reproduire sous quelque forme que ce soit de tels programmes informatiques MOTOROLA et d'en distribuer les copies. Les programmes informatiques de MOTOROLA peuvent être utilisés uniquement dans le Produit auxquels ils étaient initialement intégrés et de tels programmes informatiques dans un tel Produit ne peuvent pas être remplacés, copiés, distribués, modifiés de quelque façon que soit, ni utilisés pour produire des dérivés quelconques. Aucune autre utilisation, y compris mais sans s'y limiter, l'altération, la modification, la reproduction, la distribution ou la décompilation de tels programmes informatiques de MOTOROLA ni aucun exercice de droits pour de tels programmes informatiques de MOTOROLA ne sont autorisés. Aucune licence n'est accordée par implication, préclusion juridique ou autre dans le cadre des droits de brevet ou d'auteur de MOTOROLA.

#### **VII. LOI APPLICABLE :**

Cette Garantie est régie par les lois de l'état d'Illinois, États-Unis.

**68**

**Français (Canada)**

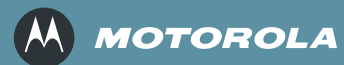

Motorola, Inc. 1301 E. Algonquin Rd. Schaumburg, IL 60196-1078, U.S.A.

MOTOROLA et le logo M stylisé sont enregistrés auprès du bureau des marques de commerce et des brevets des Etats-Unis (U.S Patent and Trademark Office). Tous les autres noms de produits ou de services sont la propriété de leurs titulaires respectifs. © 2006 – 2008 Motorola, Inc. Tous droits réservés. Imprimé aux États-Unis Avril 2008.

www.motorola.com/mototrbo

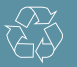

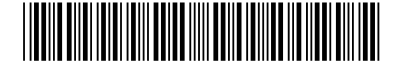

6880309T25-D